# Работа с бланками итогового собеседования 2022

ведущий специалист Ковина Елена Борисовна РЦОИ г. Пермь

#### **Комплектация пакета с бланками ИС** Доставочный Возвратный

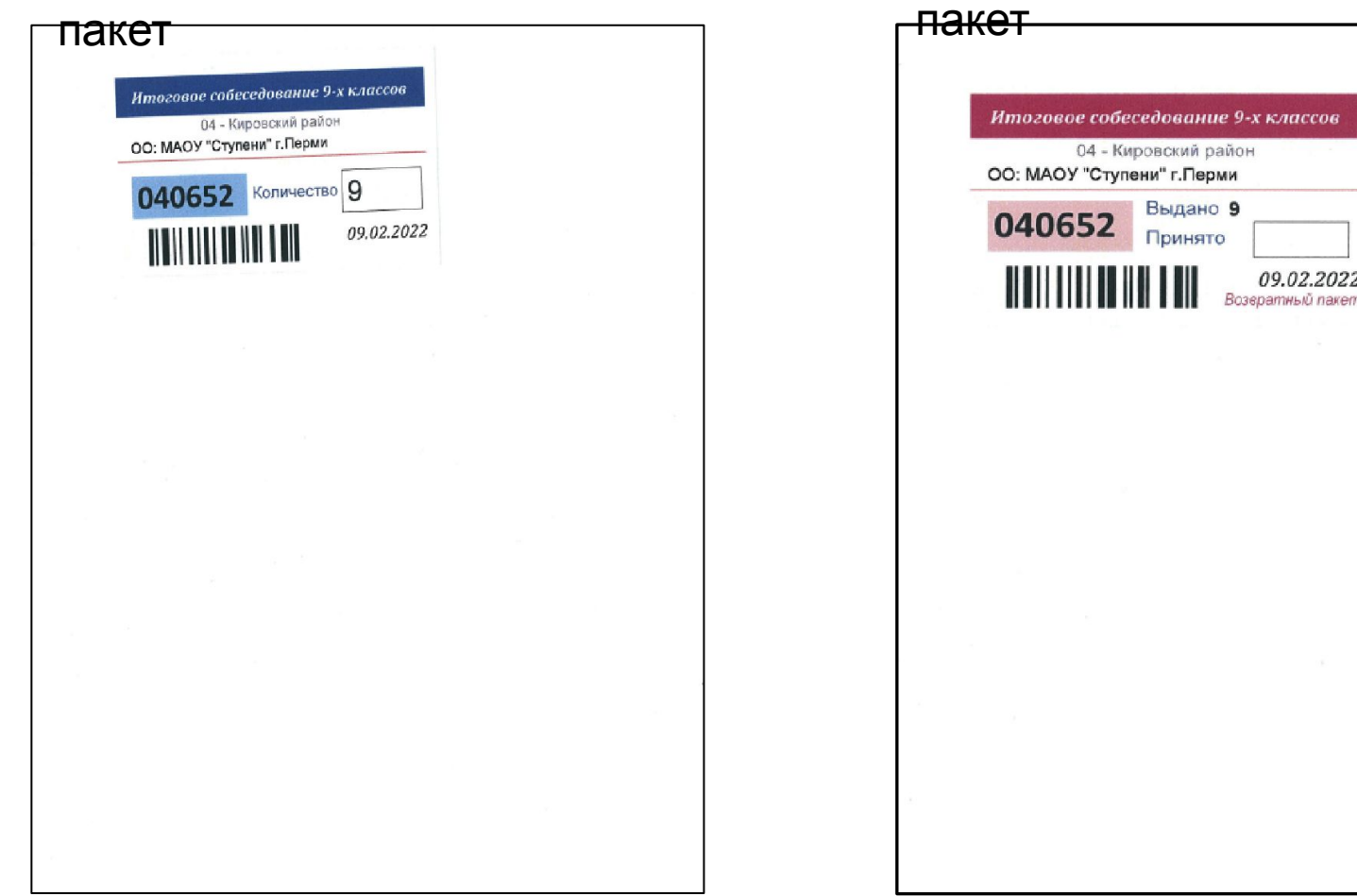

Бланки в пакете отсортированы по классам в алфавитном порядке. В начале бланки участников без отметки ОВЗ, затем в конце каждого класса участники с ОВЗ.

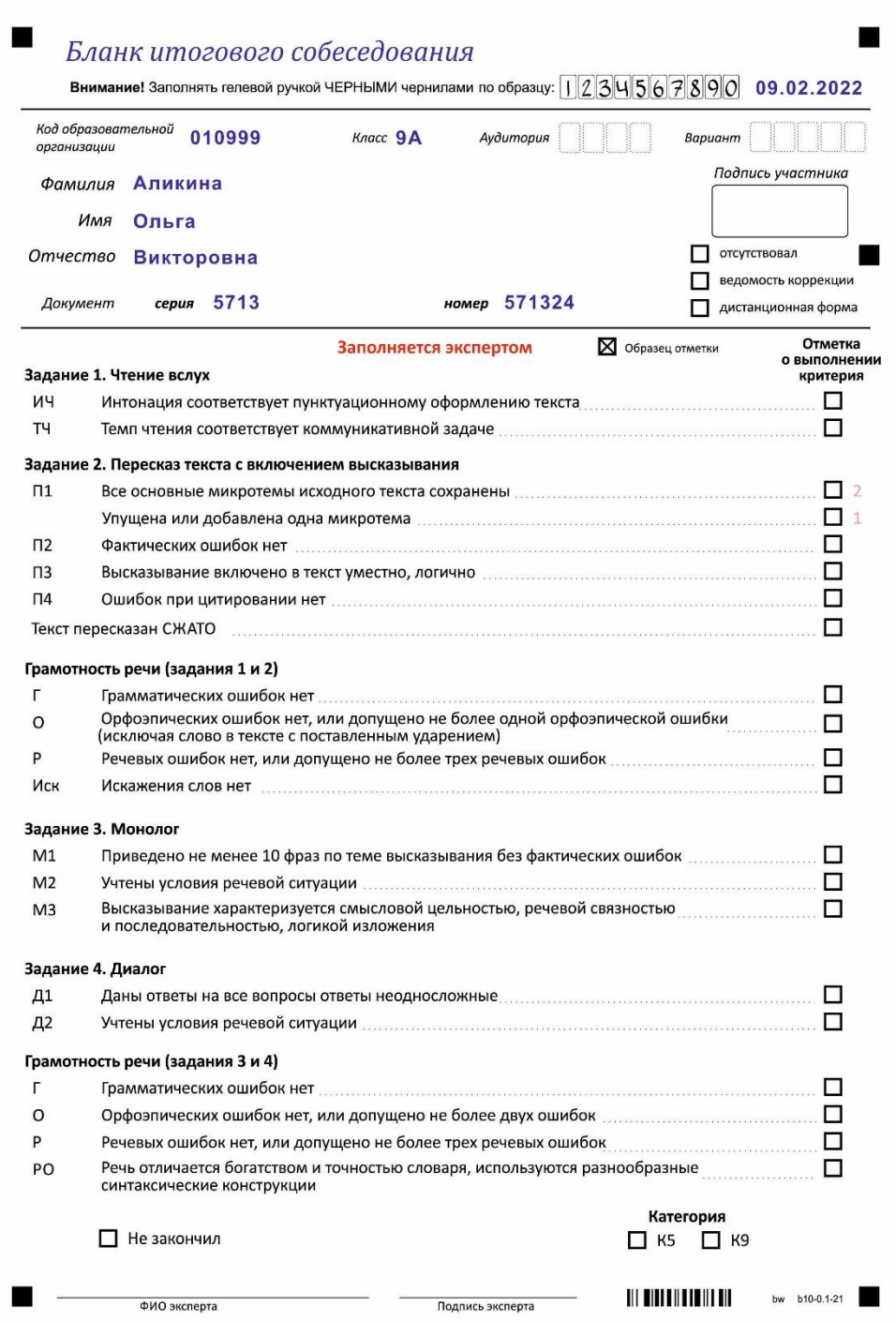

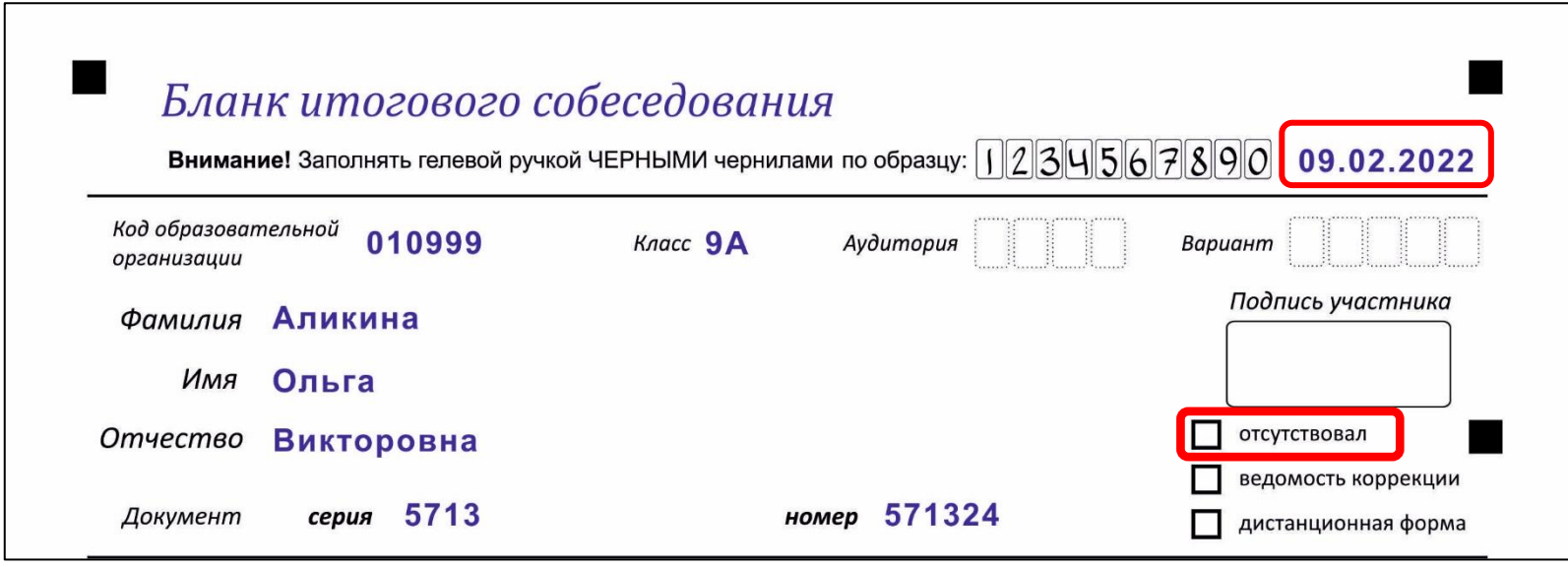

#### **Изменения.**

Добавлены:

- 1. Дата итогового собеседования (впечатана в бланк)
- 2. Метка отсутствовал

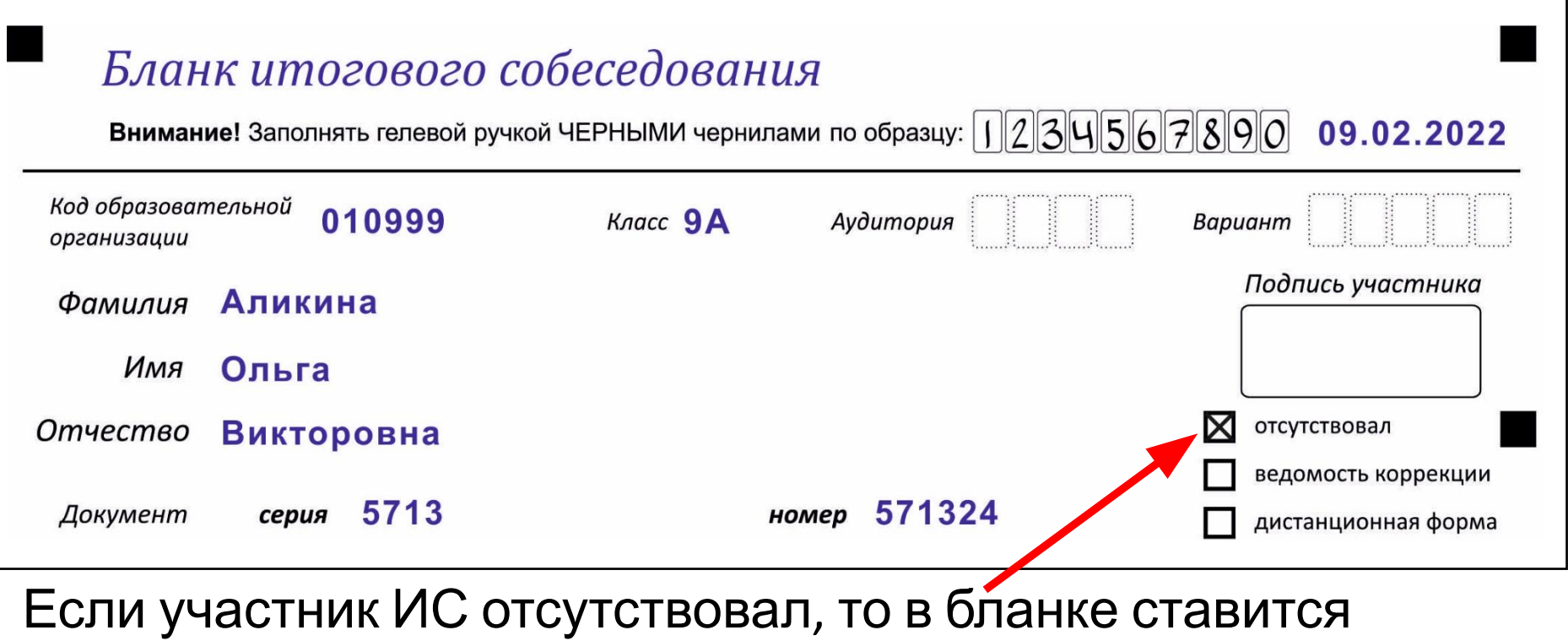

крестик в соответствующей метке.

Бланк сдается обратно на обработку.

#### **Запрещено исправлять данные всех впечатанных полей.**

В случае, если обнаружено несоответствие персональных данных, то заполняется ведомость коррекции и в бланке ставится крестик в метке **«ведомость коррекции»**.

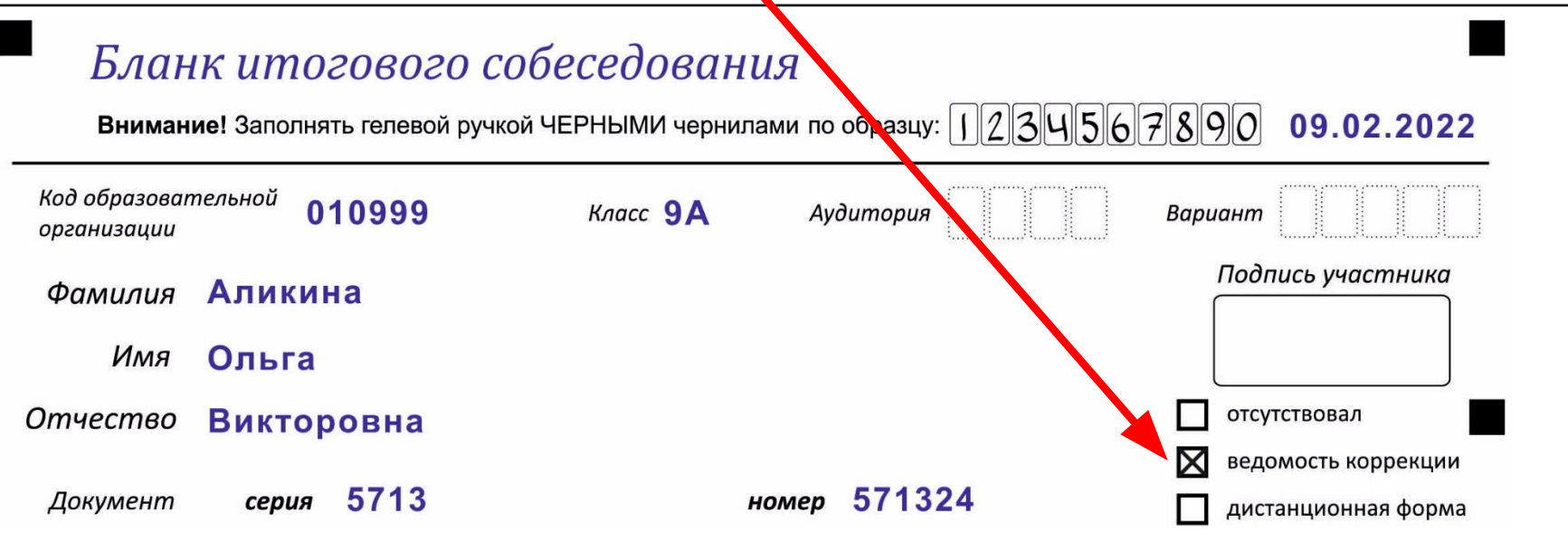

## **Заполнение ведомости коррекции (форма ИС-07)**

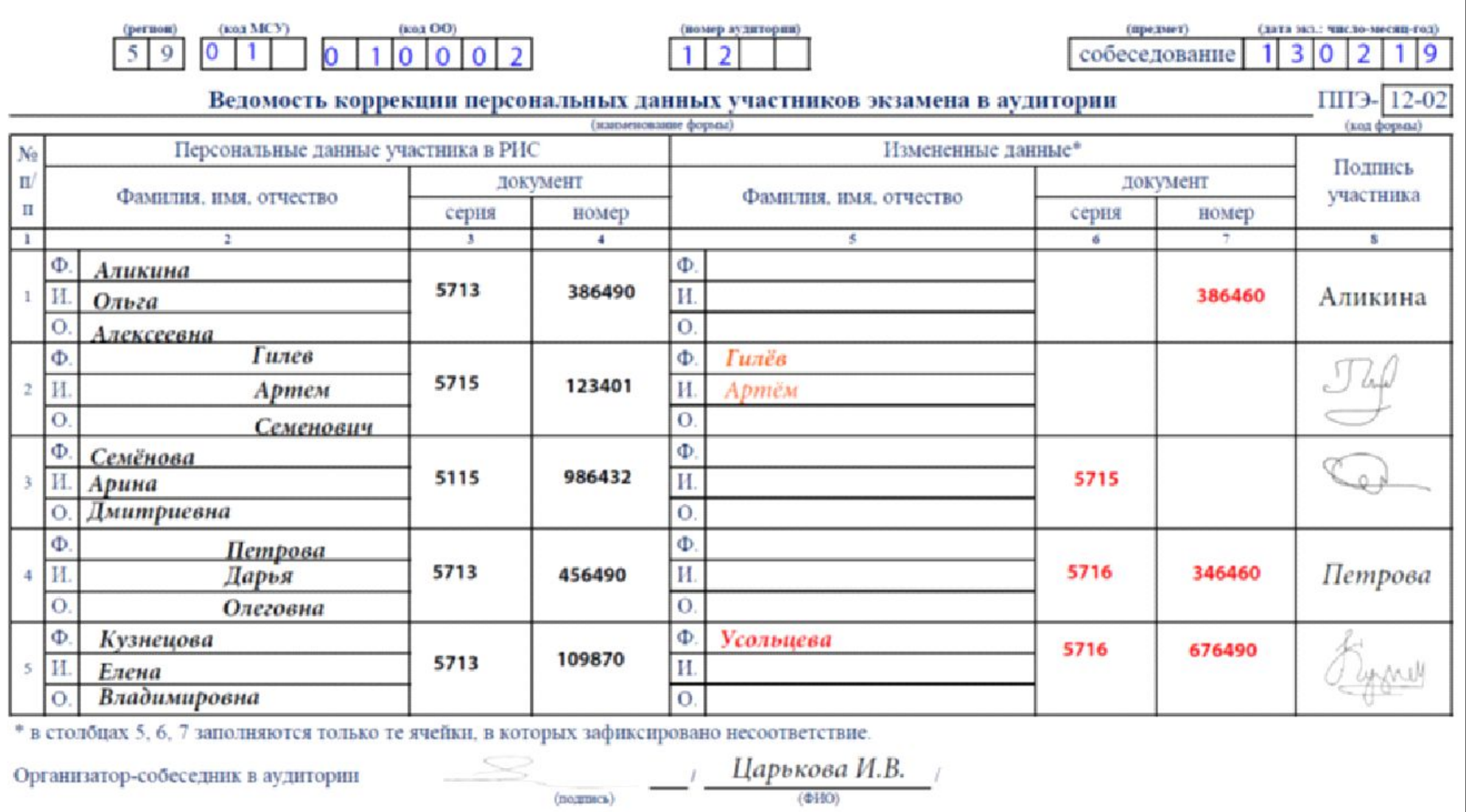

#### Участник **ставит свою подпись** в отведенном для этого окошке.

#### **Если участник отсутствует, то окошко с подписью должно остаться пустым.**

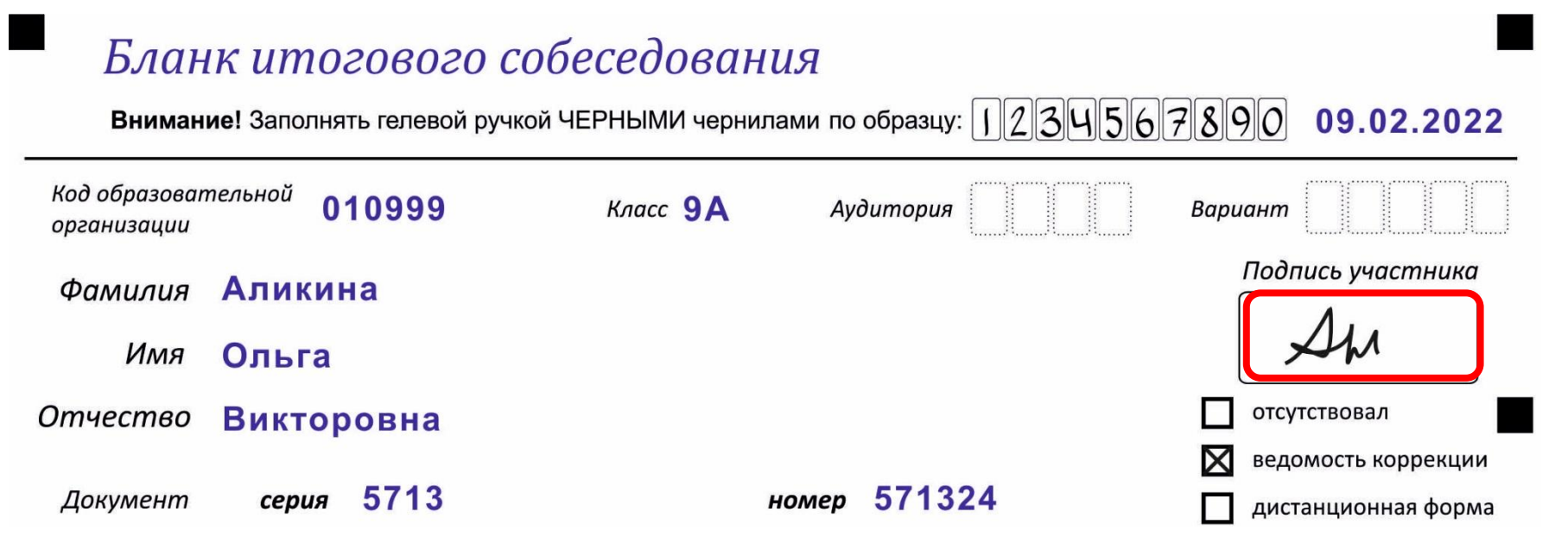

Если итоговое собеседование проходит в дистанционной форме, то участнику в бланке ставится крестик в метке **«дистанционная форма»**.

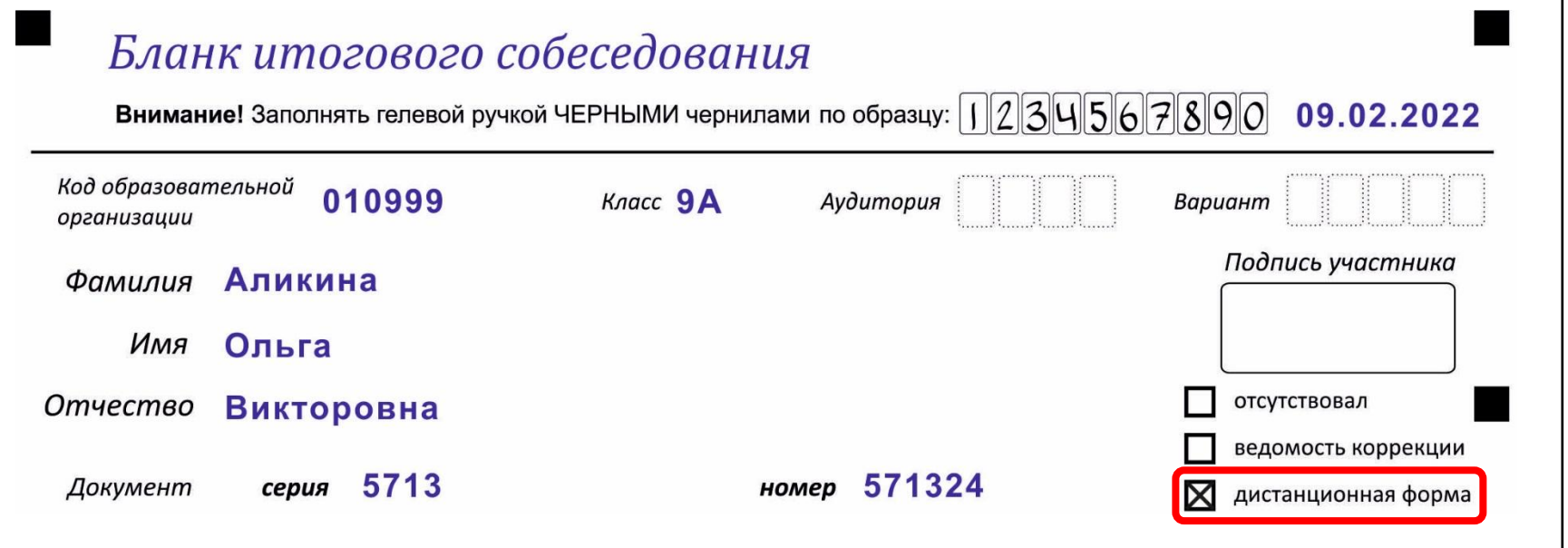

Окошко с подписью участника должно остаться пустым.

Поля аудитория и номер варианта заполняет организатор-собеседник после проверки персональных данных участника.

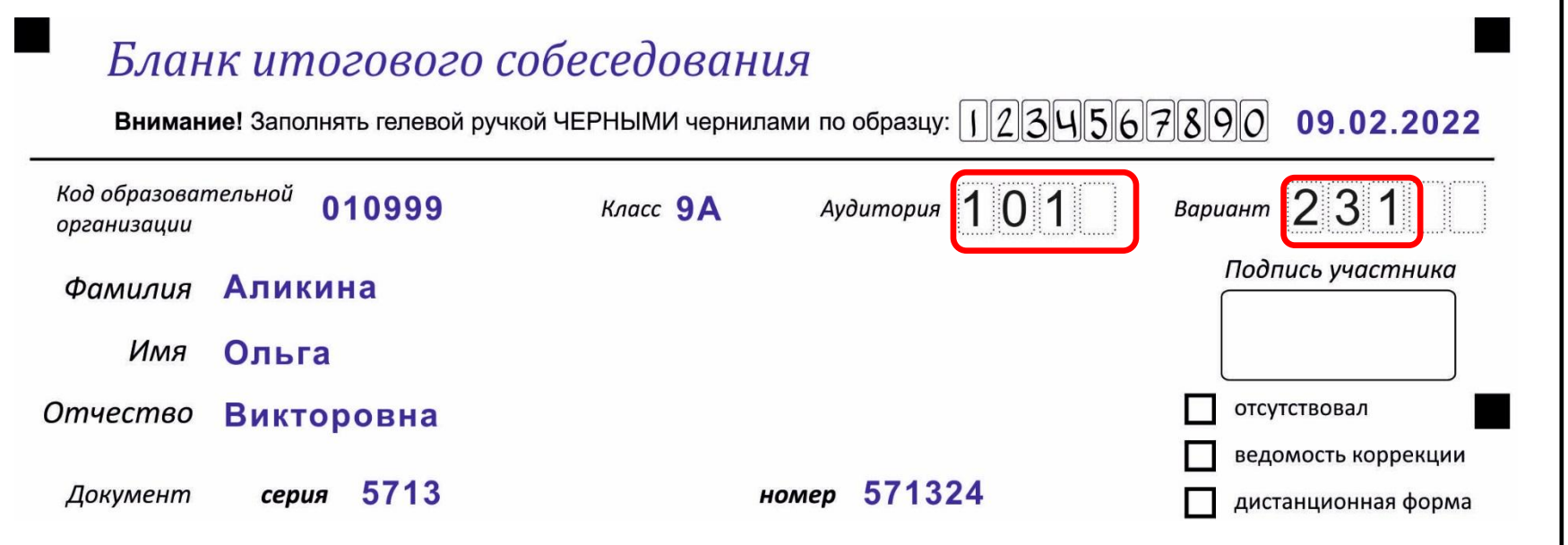

Аудитория ‒ числовое **(нельзя буквы**) Вариант ‒ число **соответствует** действительности.

# **Заполнение критериев**

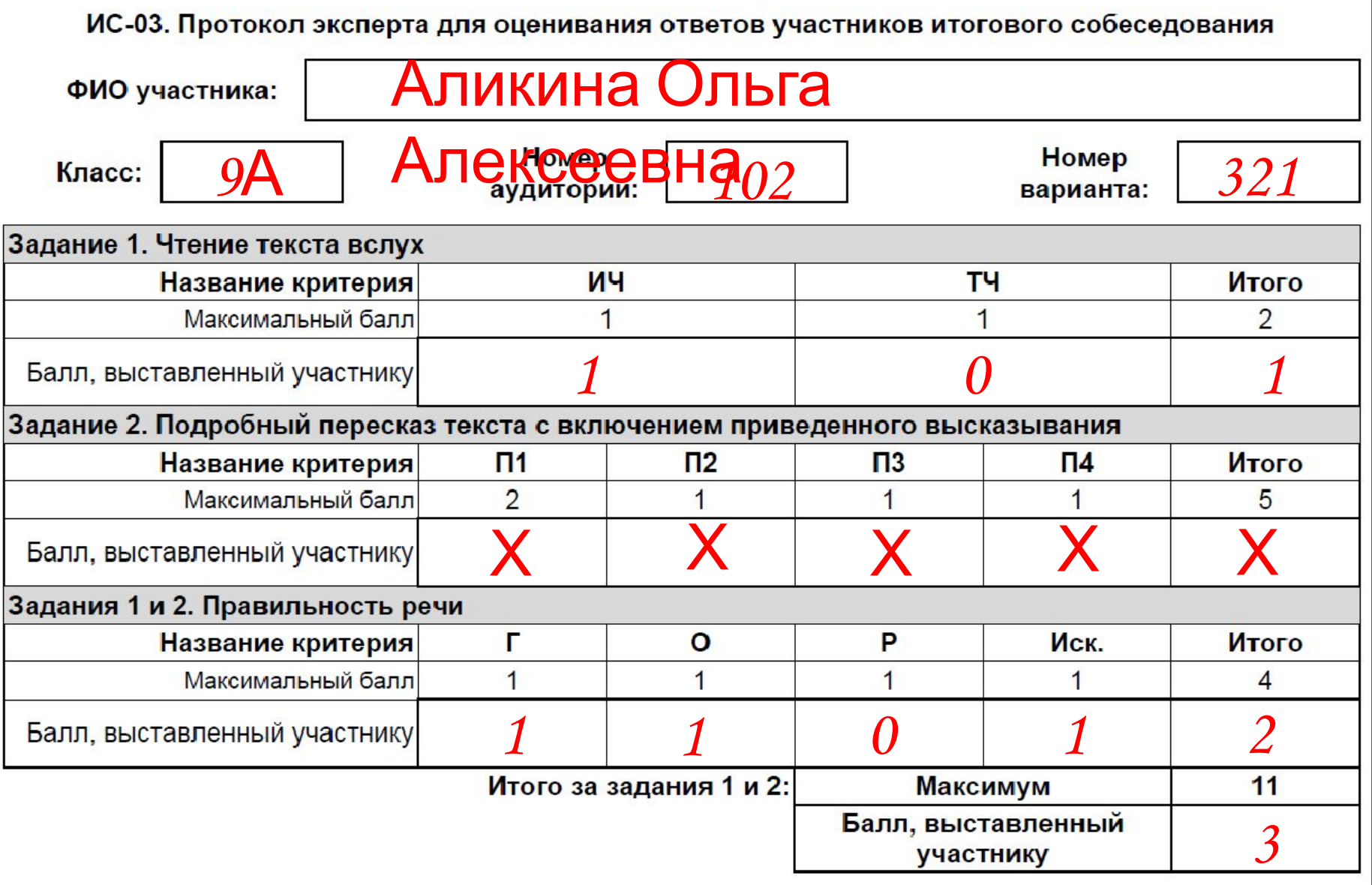

## **Заполнение критериев**

ИС-04. Специализированная форма черновика для экспертов

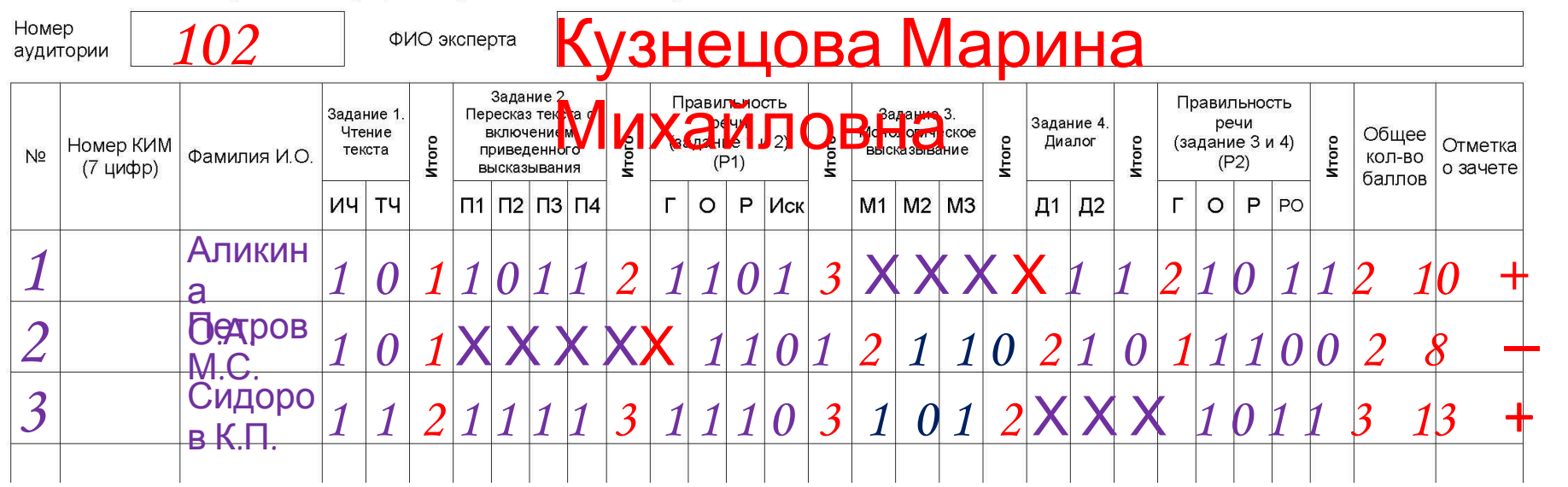

Если участник ИС не приступал к выполнению какого-либо задания, то в форме ставим **Х**.

Эксперт и специалист в ОО, ответственный за заполнения бланков ИС должны знать критерии оценивания заданий.

#### **Осуществлять контроль итоговых баллов по каждому критерию.**

# Заполнение бланка ИС

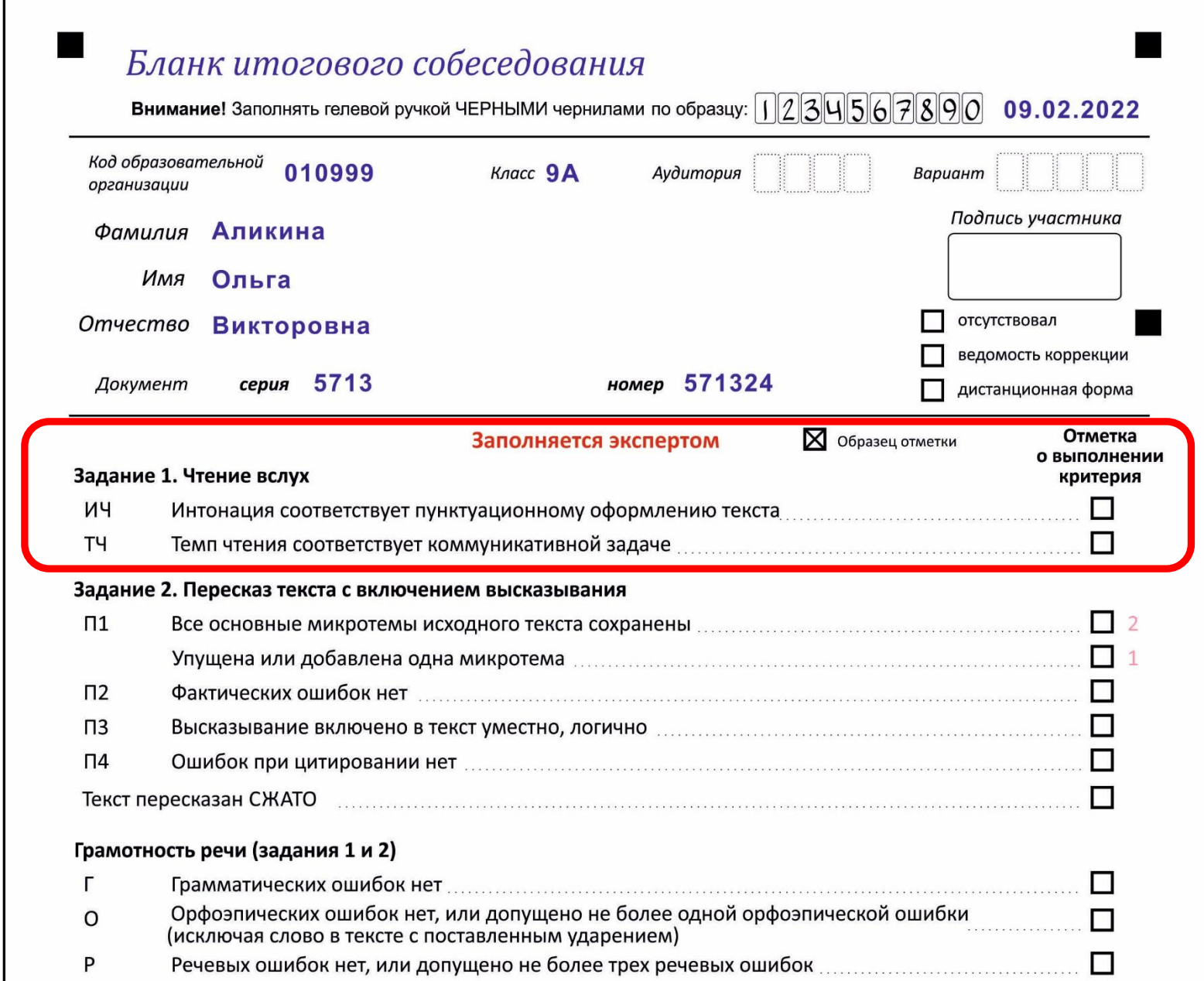

## **Заполнение критериев**

Если участник по критерию получает **1 балл**, то **ставится крестик** в квадратике напротив этого критерия.

Если участник по критерию получает **0 баллов**, то **метка** напротив этого критерия **остаётся пустой**.

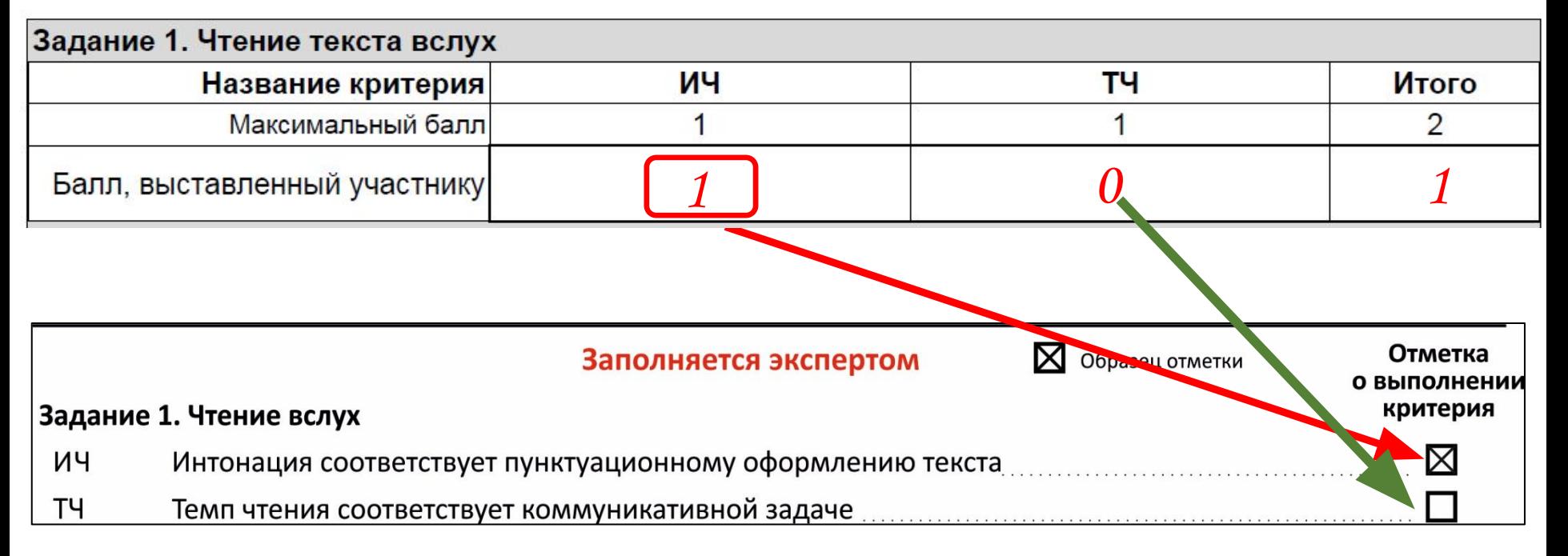

#### **Протокол**

# Заполнение критериев чтение вслух

#### ИС - 04 Специализированная форма черновика для

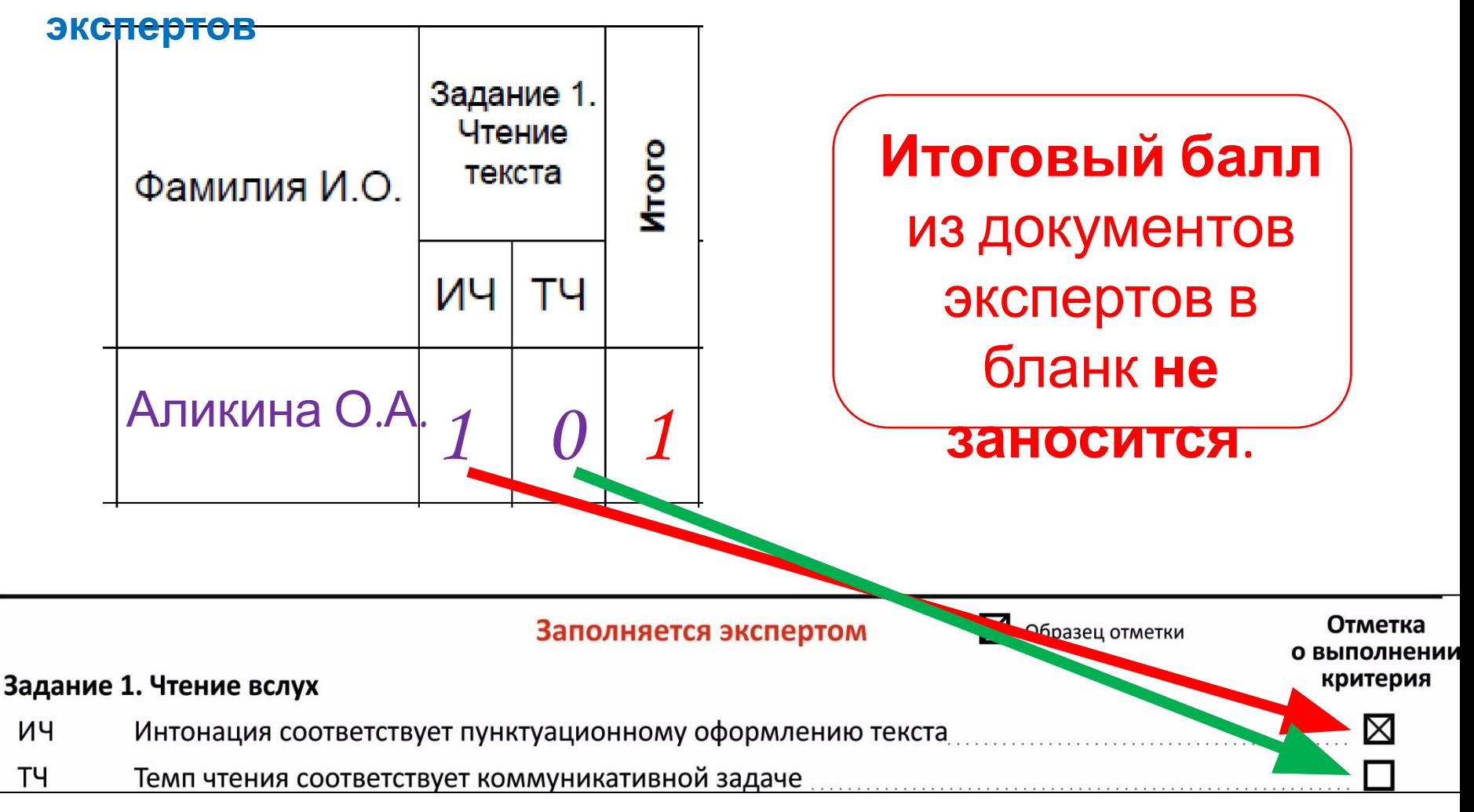

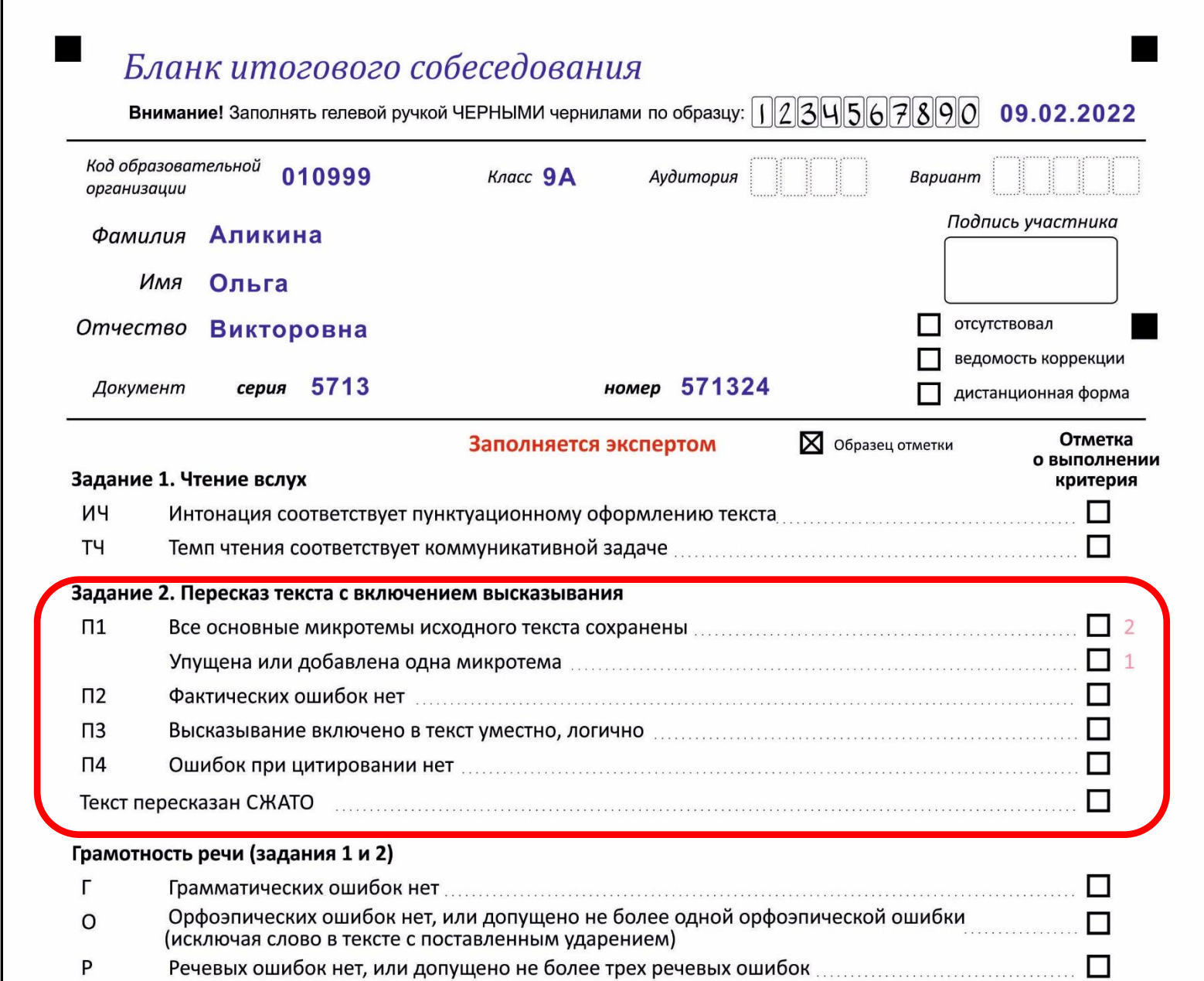

# **Задания № 2 подробный пересказ**

Если участник за **критерий П1** (Сохранение при пересказе микротем текста ) получает **2 балла**, то крестик ставится напротив поля «Все основные микротемы исходного текста сохранены».

#### **Протокол**

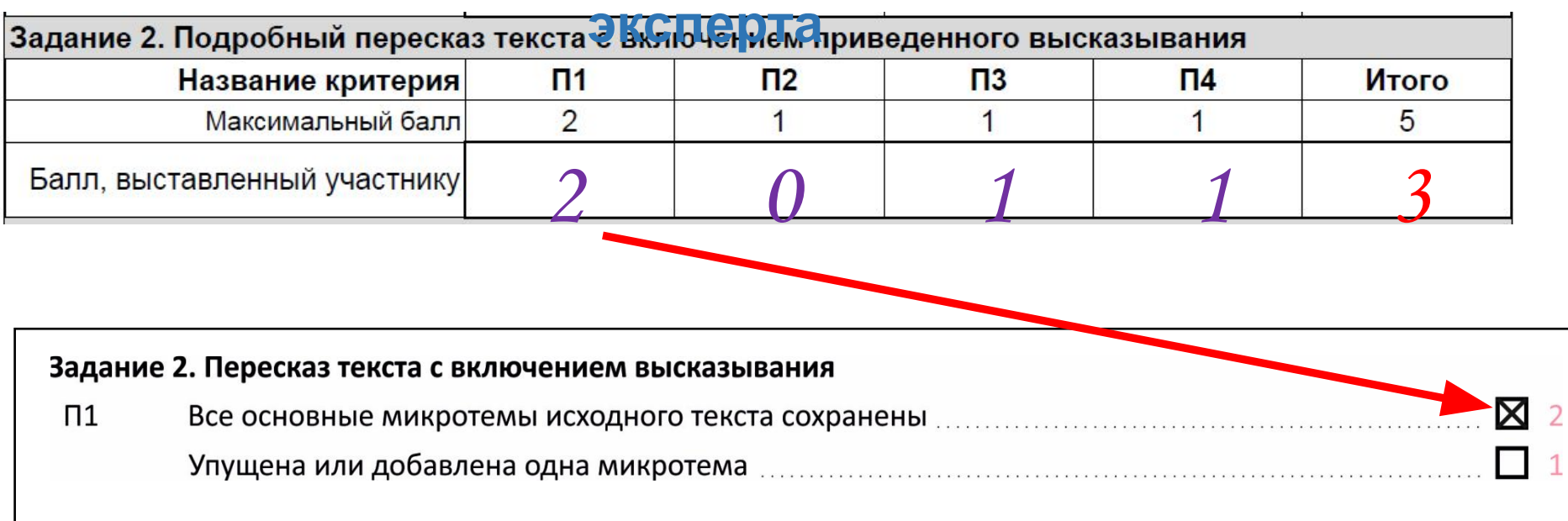

### Задания № 2 подробный **Пересказ** ИС - 04 Специализированная форма черновика для

#### экспертов

 $\Pi1$ 

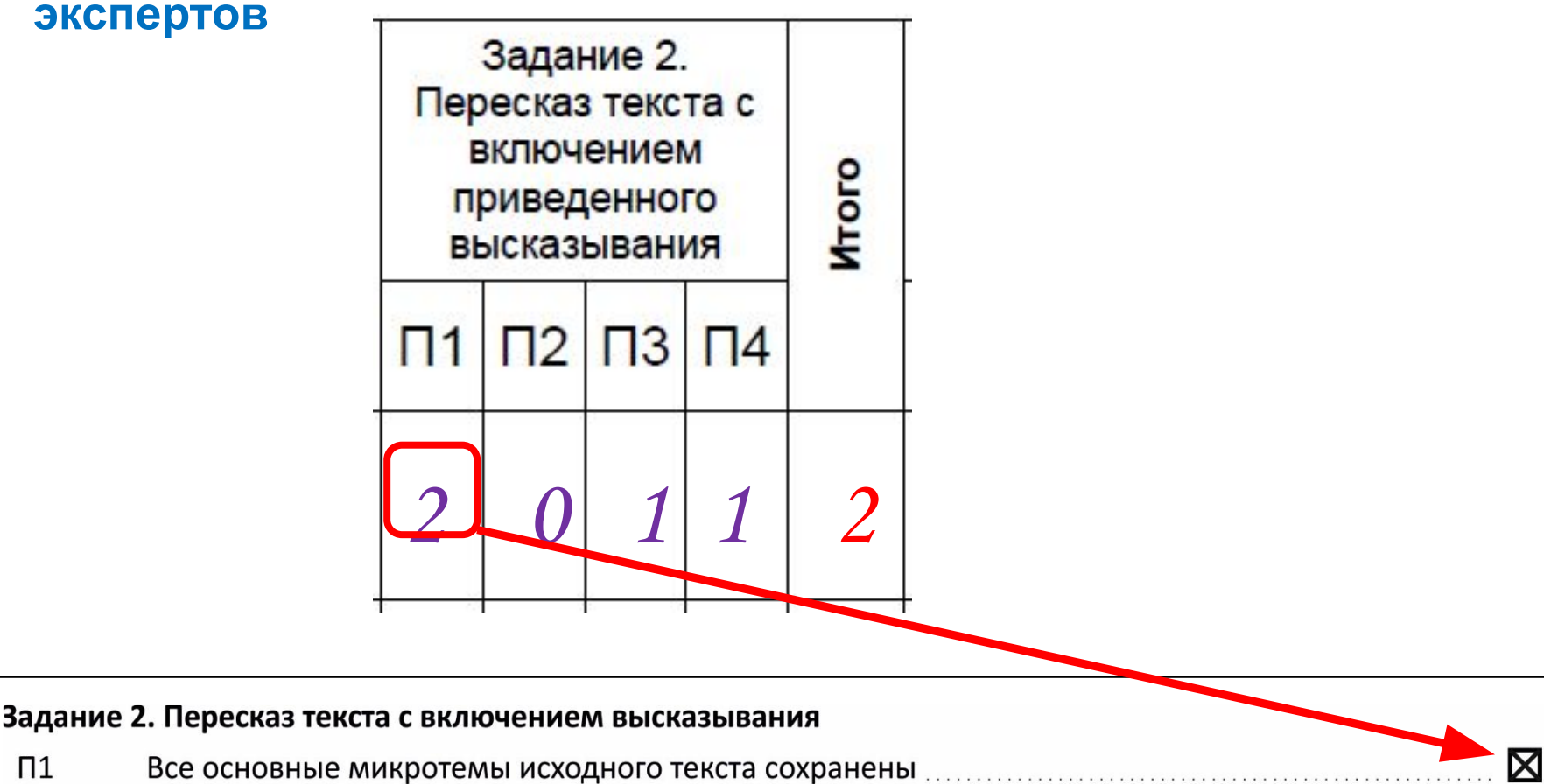

# **Заполнение критерия П1**

Если участник за **критерий П1** (упущена или добавлена одна микротема) **получает 1** балл, то крестик ставится напротив поля «Упущена или добавлена одна микротема».

#### **Протокол**

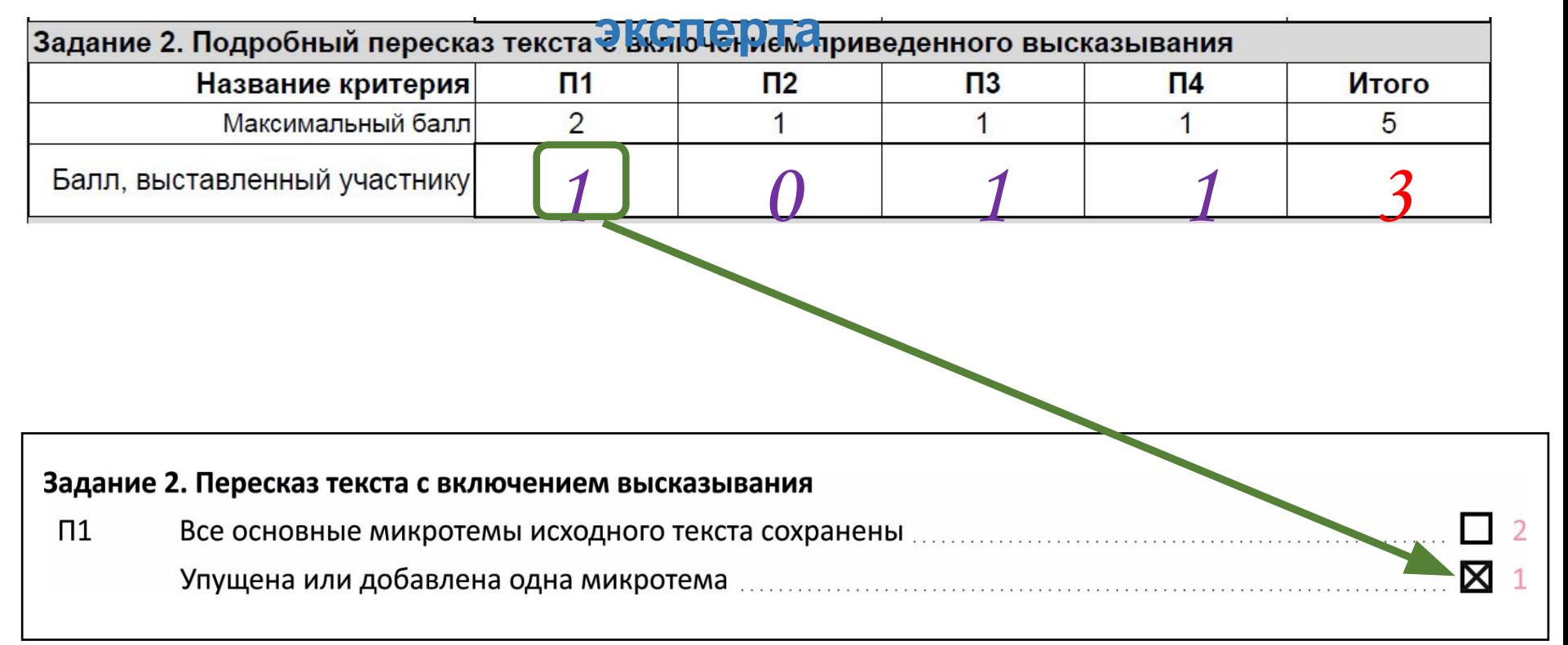

#### Задания № 2 подробный **Пересказ** ИС - 04 Специализированная форма черновика для

#### экспертов

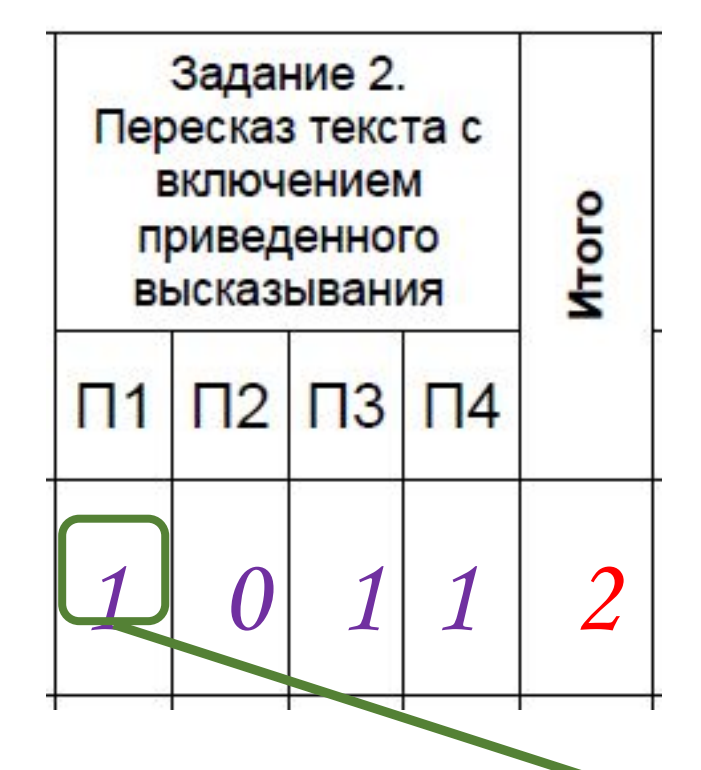

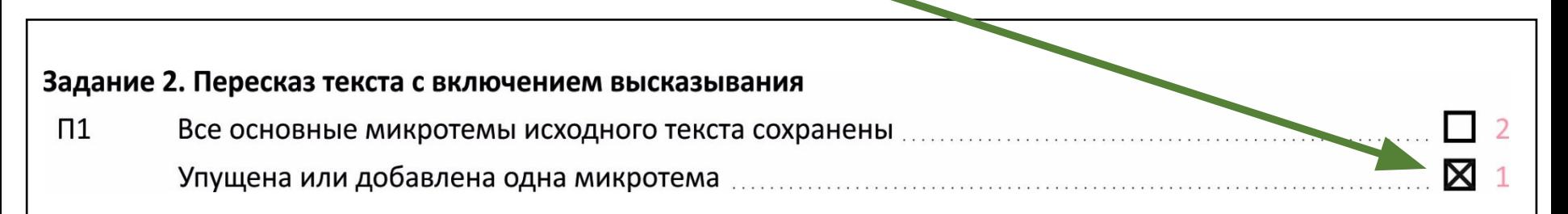

## **Пересказ текста СЖАТО** Если участник ИС пересказал текст не полно, а **СЖАТО**, то общее количество баллов по критериям П1‒П4 **уменьшается на 1** балл.

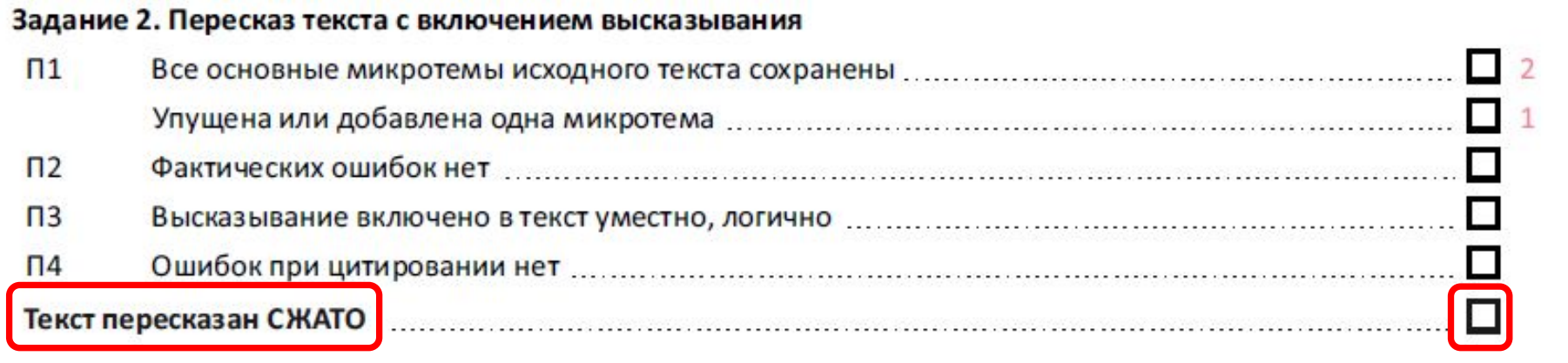

# **Пересказ текста СЖАТО**

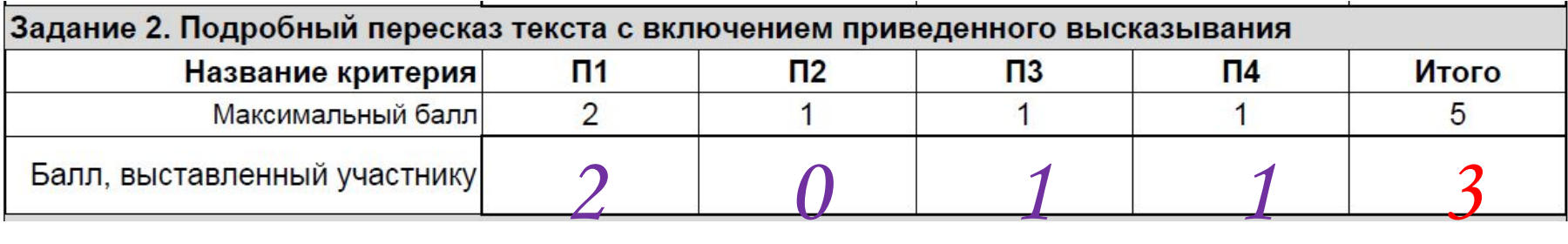

## $2 + 0 + 1 + 1 = 4$

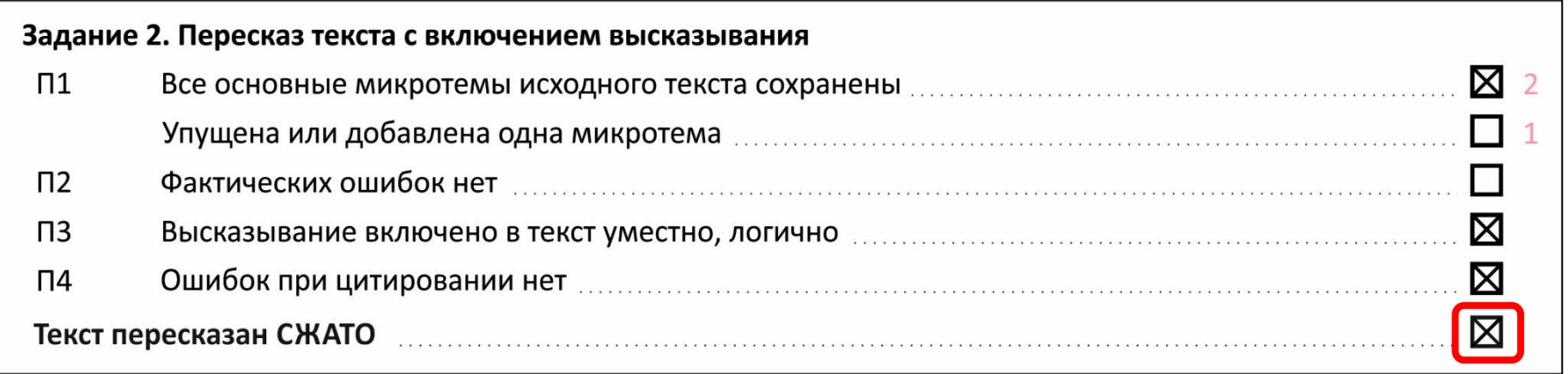

Если **сумма** баллов **меньше на 1**, то участник пересказал текст СЖАТО. Следовательно **в бланке ставим крестик** напротив критерия «Текст пересказан СЖАТО.

## **Пересказ текста СЖАТО**

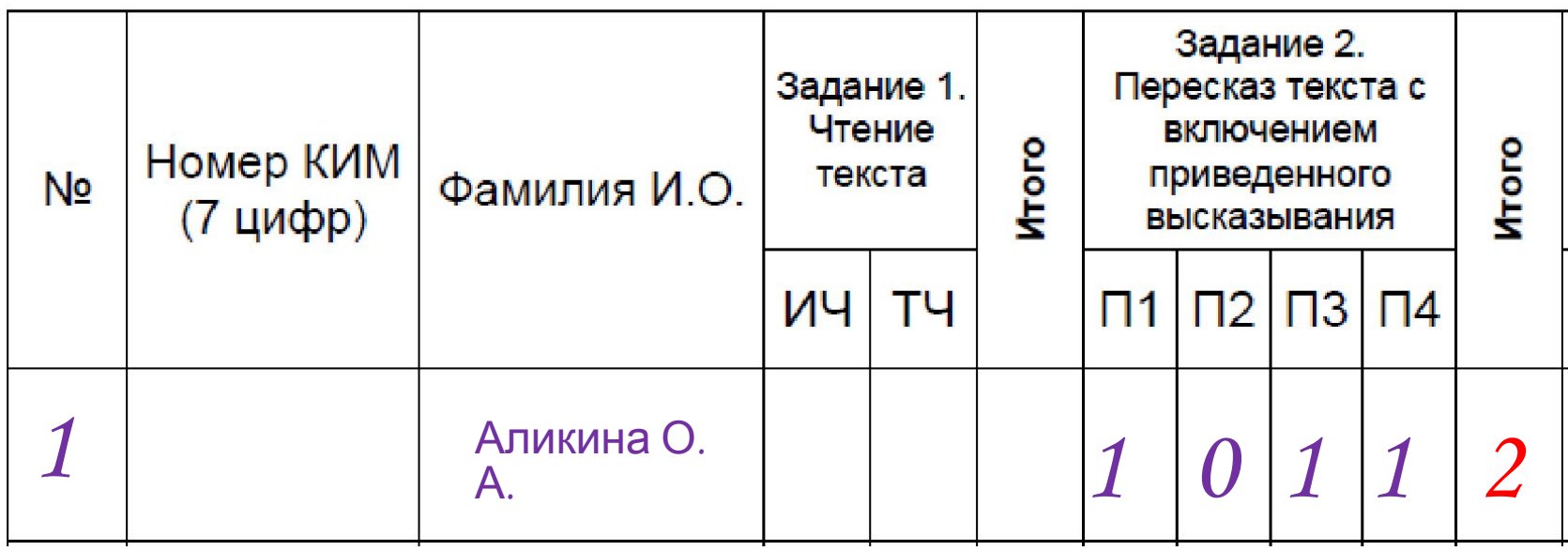

### $1 + 0 + 1 + 1 = 3$

#### Задание 2. Пересказ текста с включением высказывания  $\Pi$ 1 Все основные микротемы исходного текста сохранены подделения подавительно полного подавительно  $\Pi$  $\Pi$ <sub>3</sub> ⊠  $\Pi$ 4 Ошибок при цитировании нет также поставление по полной составляют при приняти и по по по по по по по по по по 冈 Текст пересказан СЖАТО и политиками и полности по политика и политика и политика и политика и политика и

# **Перенос баллов в бланк по заданию № 2**

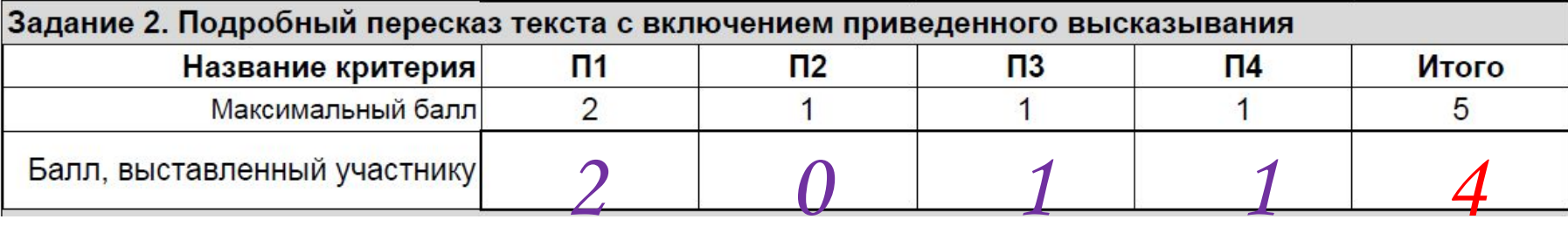

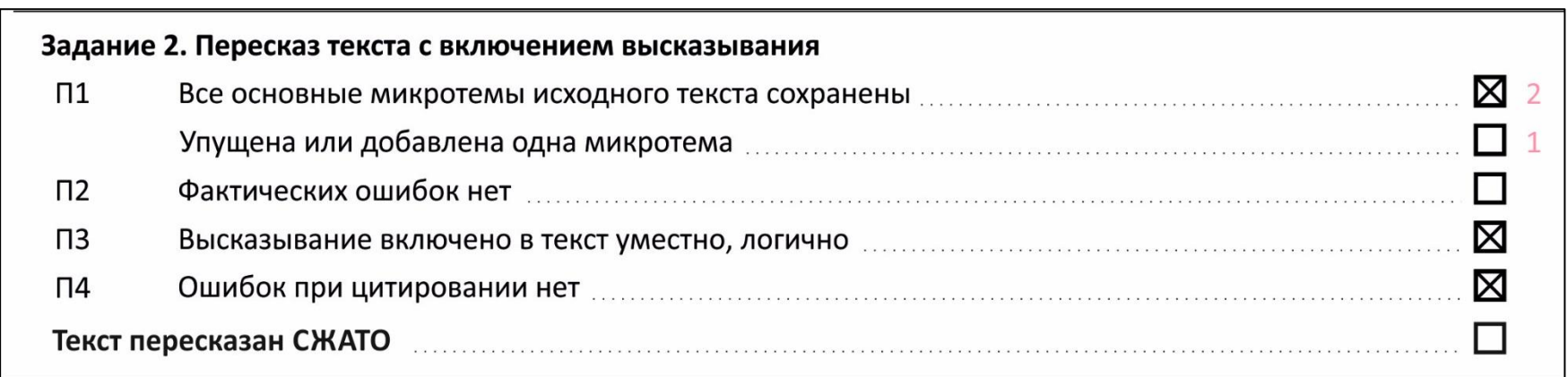

#### Если **сумма** баллов **не изменена**, то крестик напротив критерия **текст пересказан СЖАТО не ставится.**

# **Перенос баллов в бланк по заданию № 2**

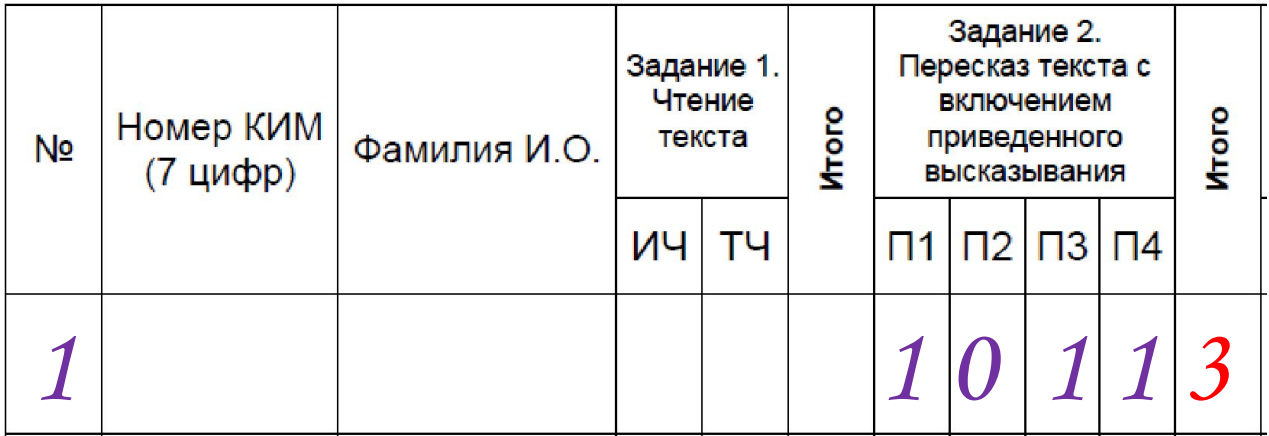

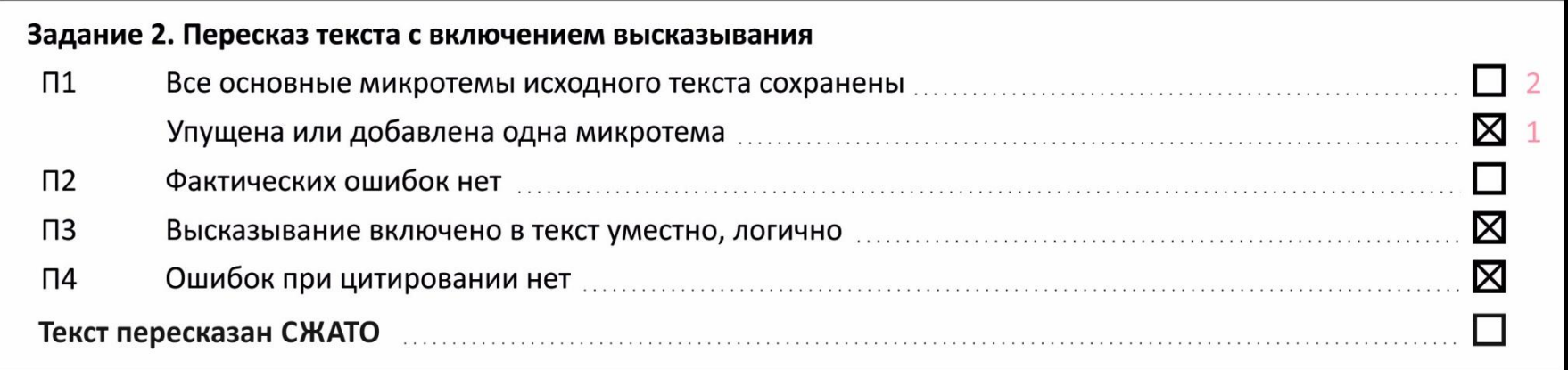

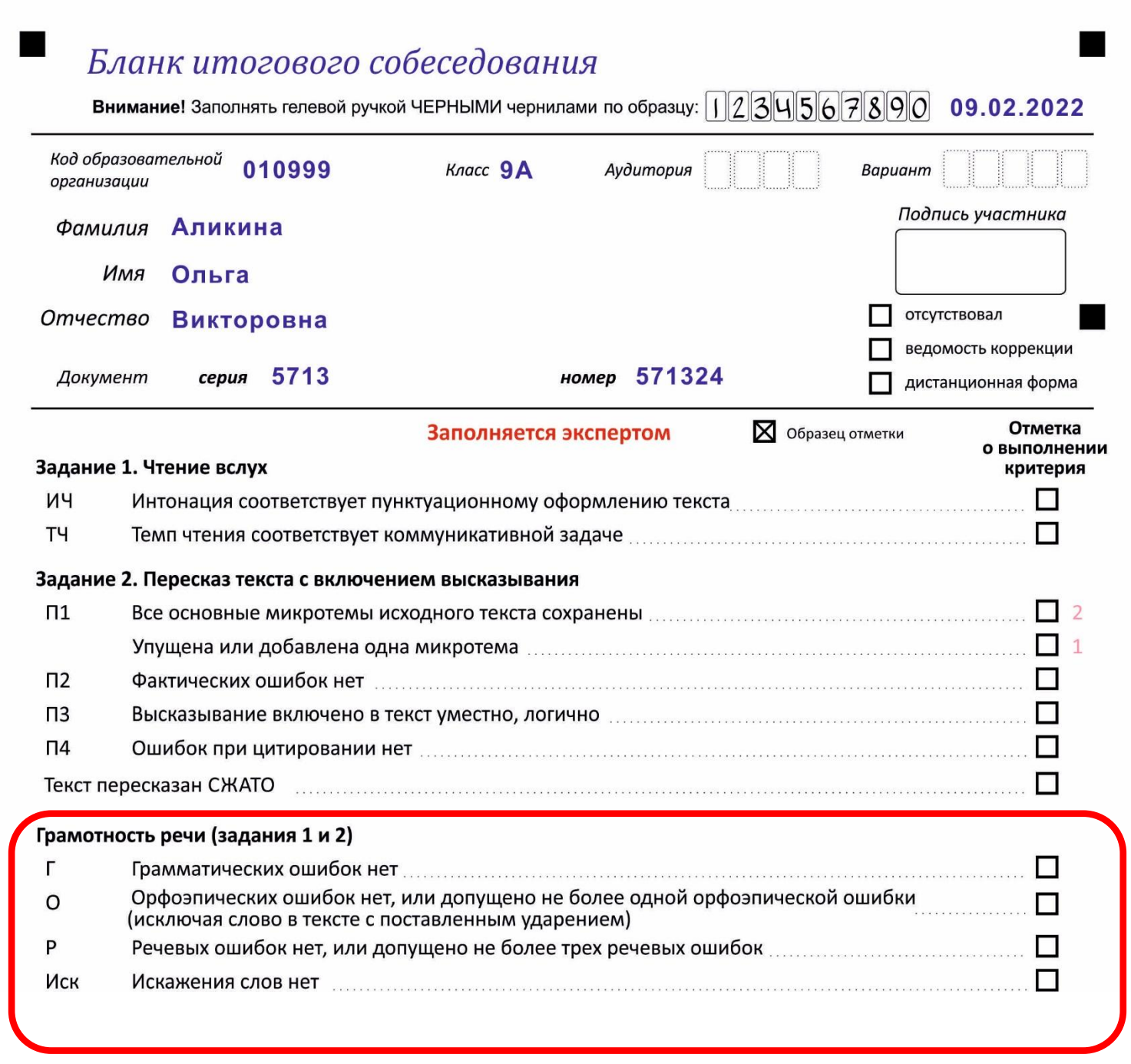

## **Заполнения критериев оценивания правильности речи** Если эксперт ставит **1 балл**, то напротив

соответствующего критерия **ставим крестик**, если **0 баллов**, то **крестик не ставится**.

При переносе данных в бланк **не обращаем внимание на столбик ИТОГО**.

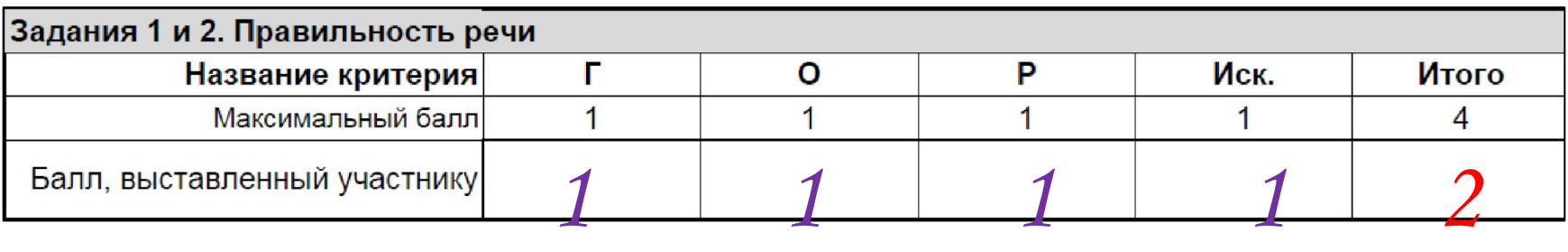

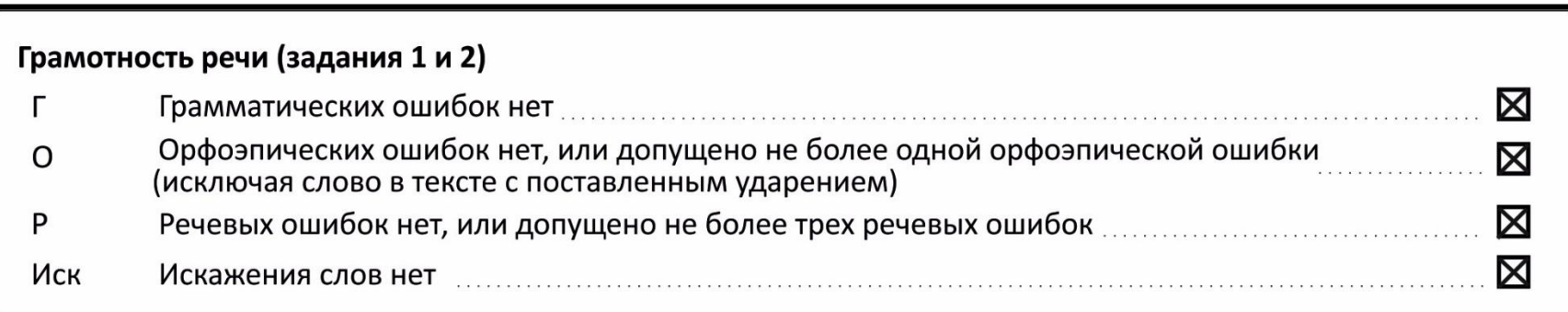

### **Особенности критерия**

#### **«Правильность речи»** Если участник ИС **не приступал** к выполнению **задания**

**№2**, то по критериям правильности речи ставится не более

#### **двух** баллов.

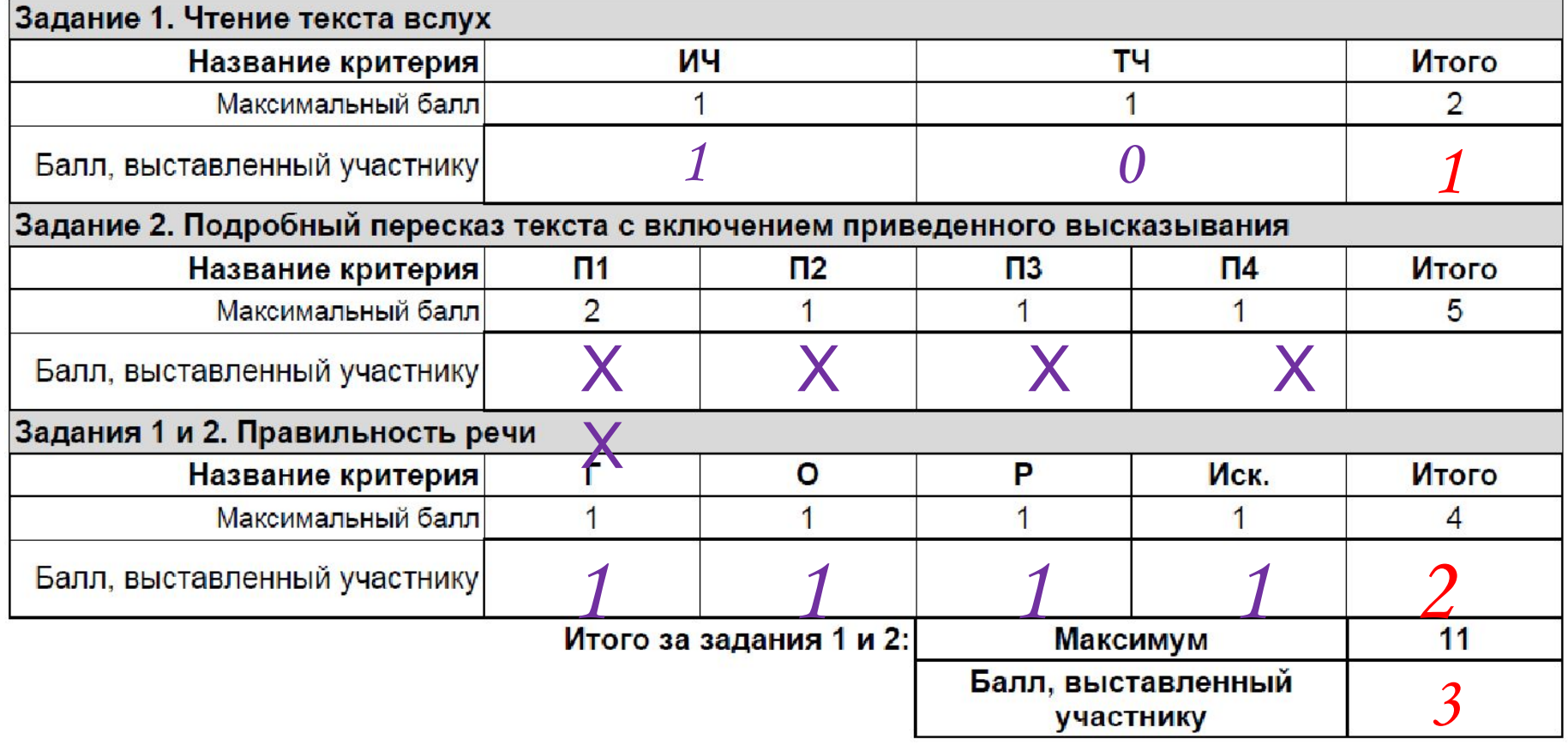

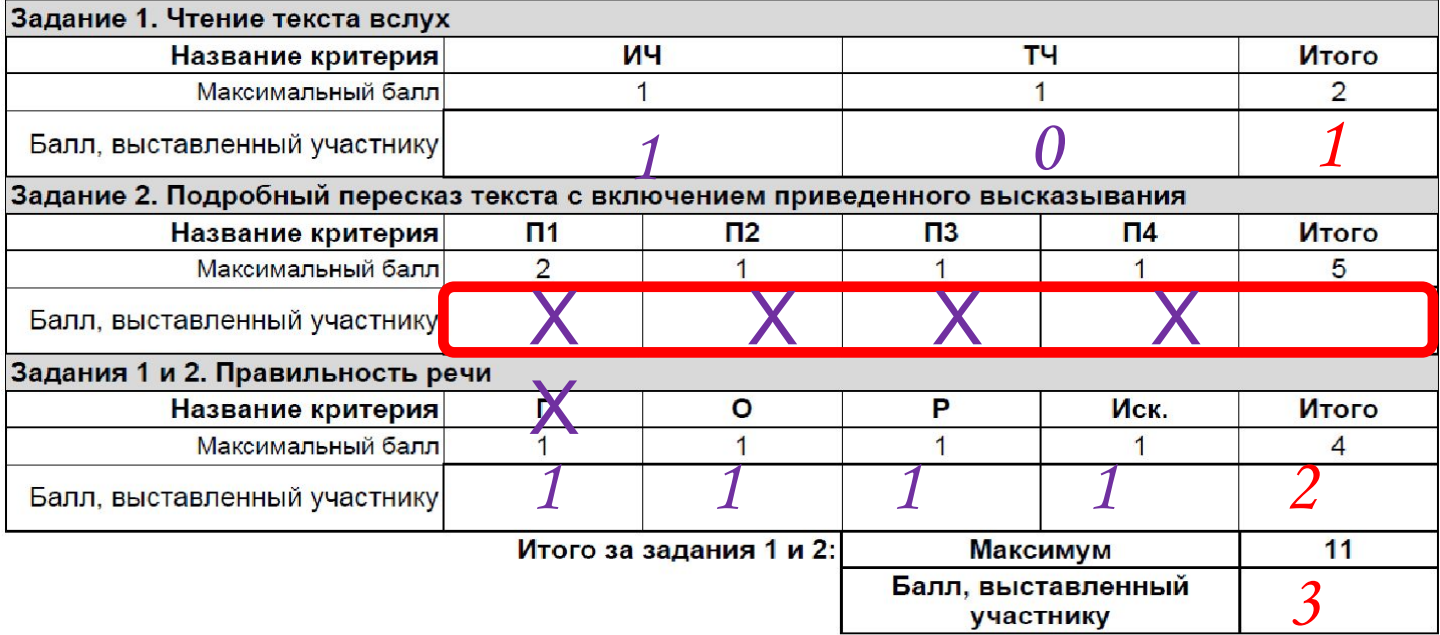

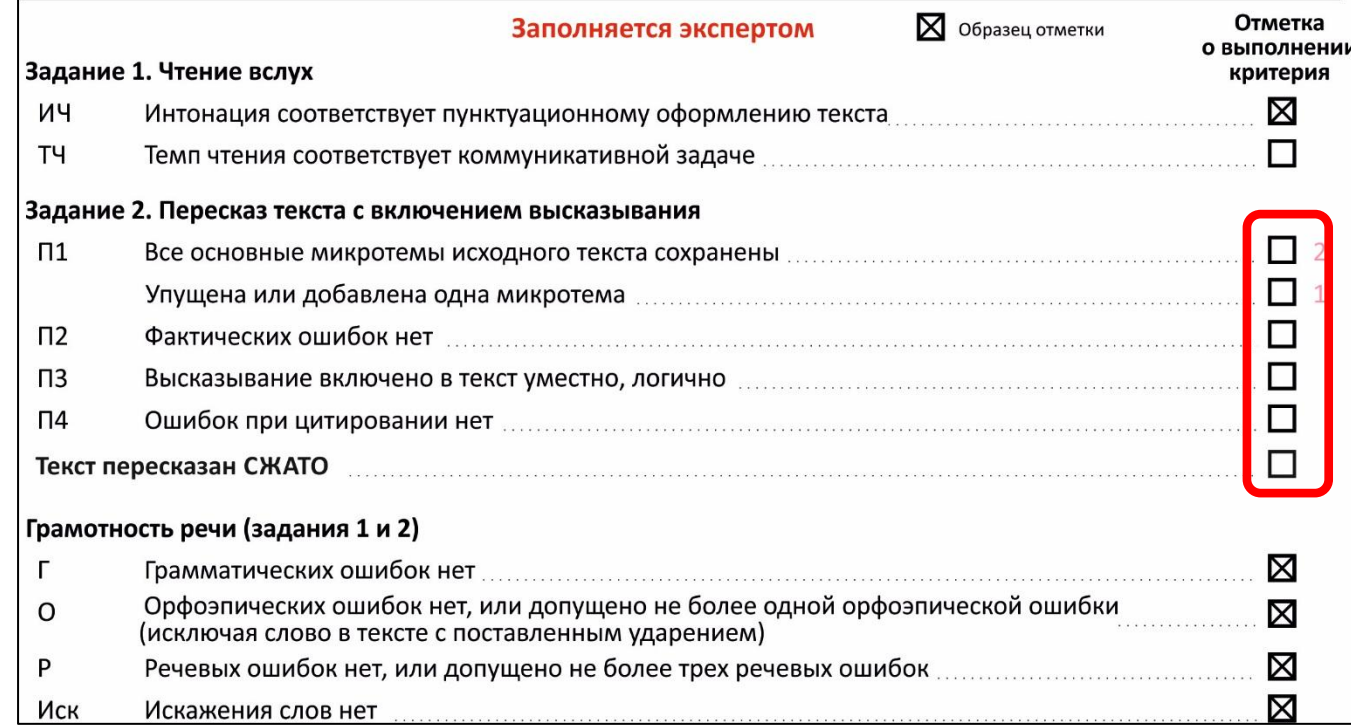

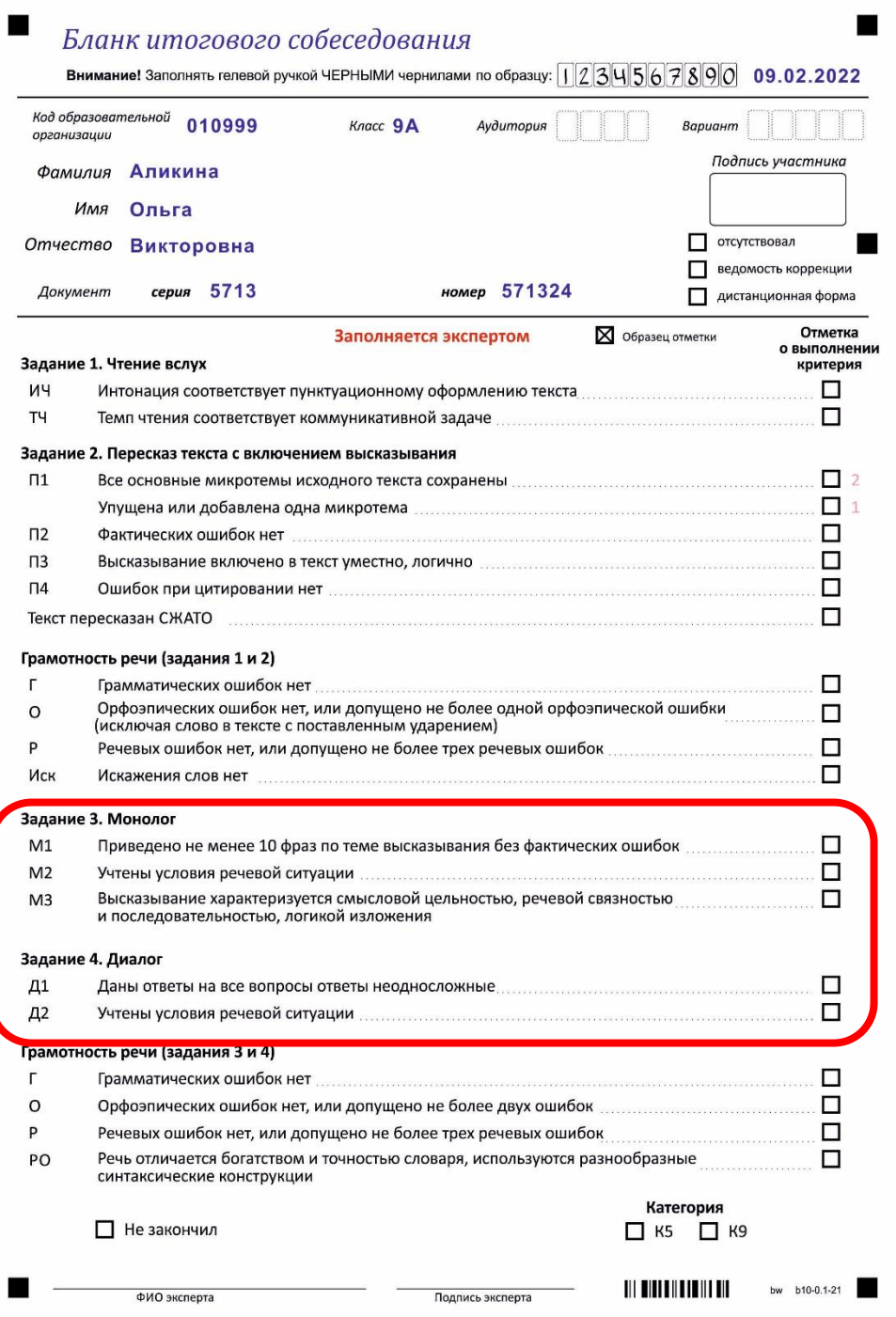

Если 1 балл, то ставим крестик напротив критерия, если 0 баллов, то крестик не ставится. Задание № 3 и № 4

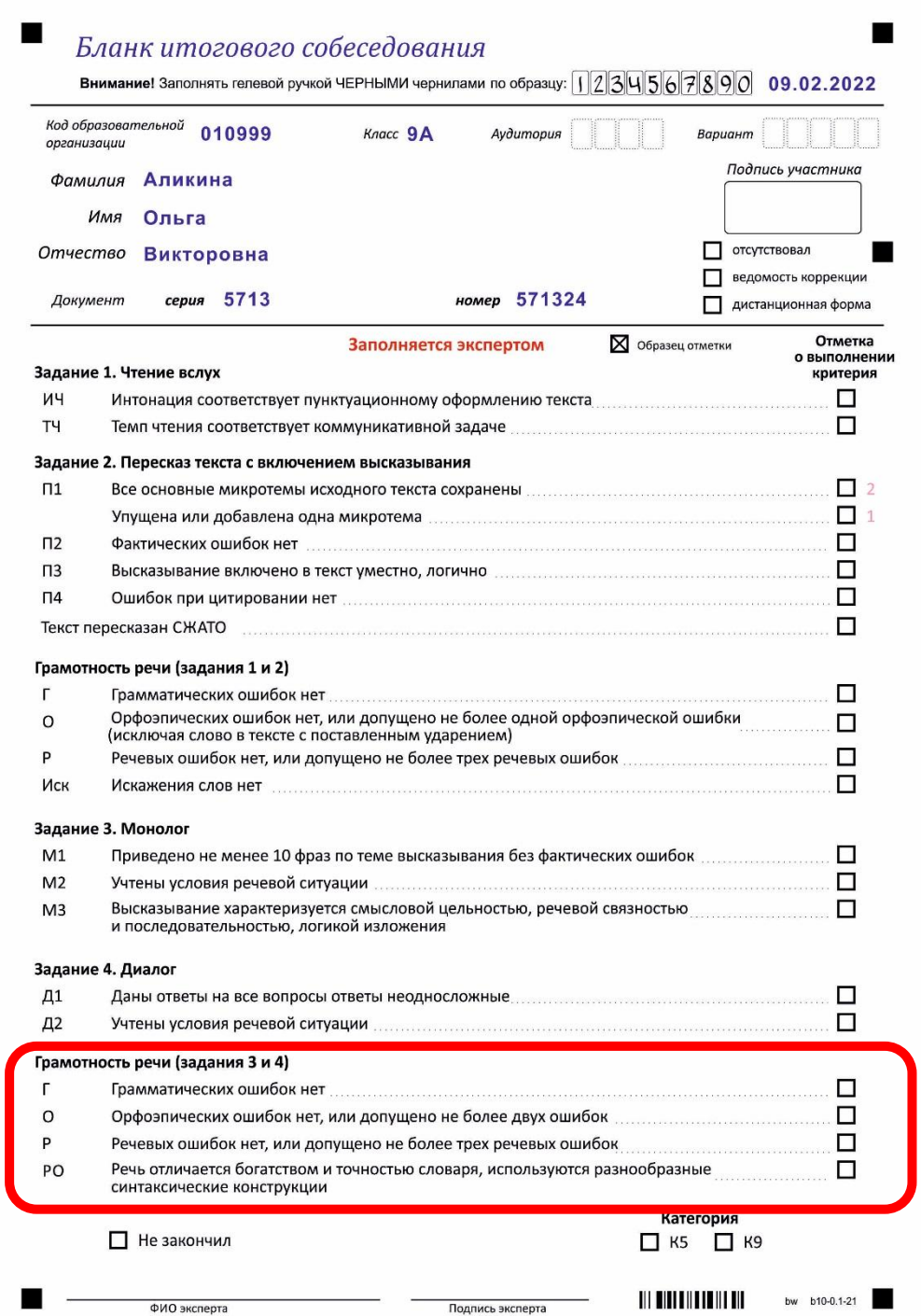

# **Заполнения критериев оценивания правильности речи задания 3 <sup>и</sup><sup>4</sup>** Если эксперт ставит **<sup>1</sup>балл**, то напротив

- 
- соответствующего критерия **ставим крестик**,
- если
- **0 баллов**, то **крестик не ставится**.

## При переносе данных в бланк **не обращаем**

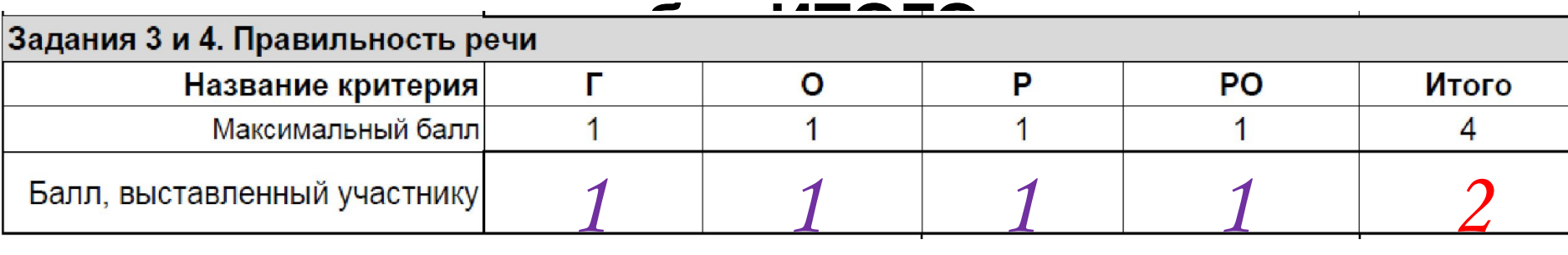

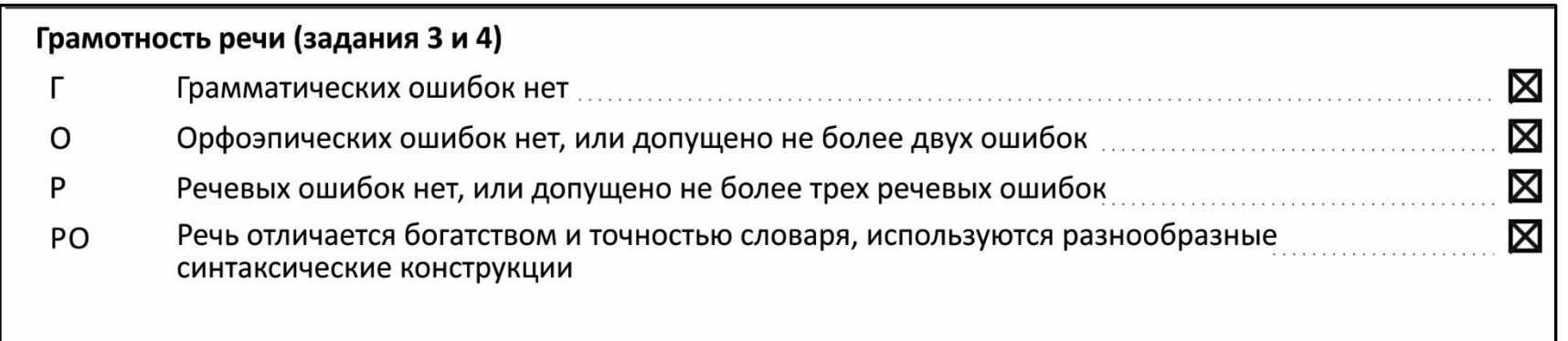

### **Особенности критерия**

синтаксические конструкции

#### **«Правильность речи»** Если участник ИС **не приступал** к выполнению **задания №**

**3**, то по критериям правильности речи ставится не более

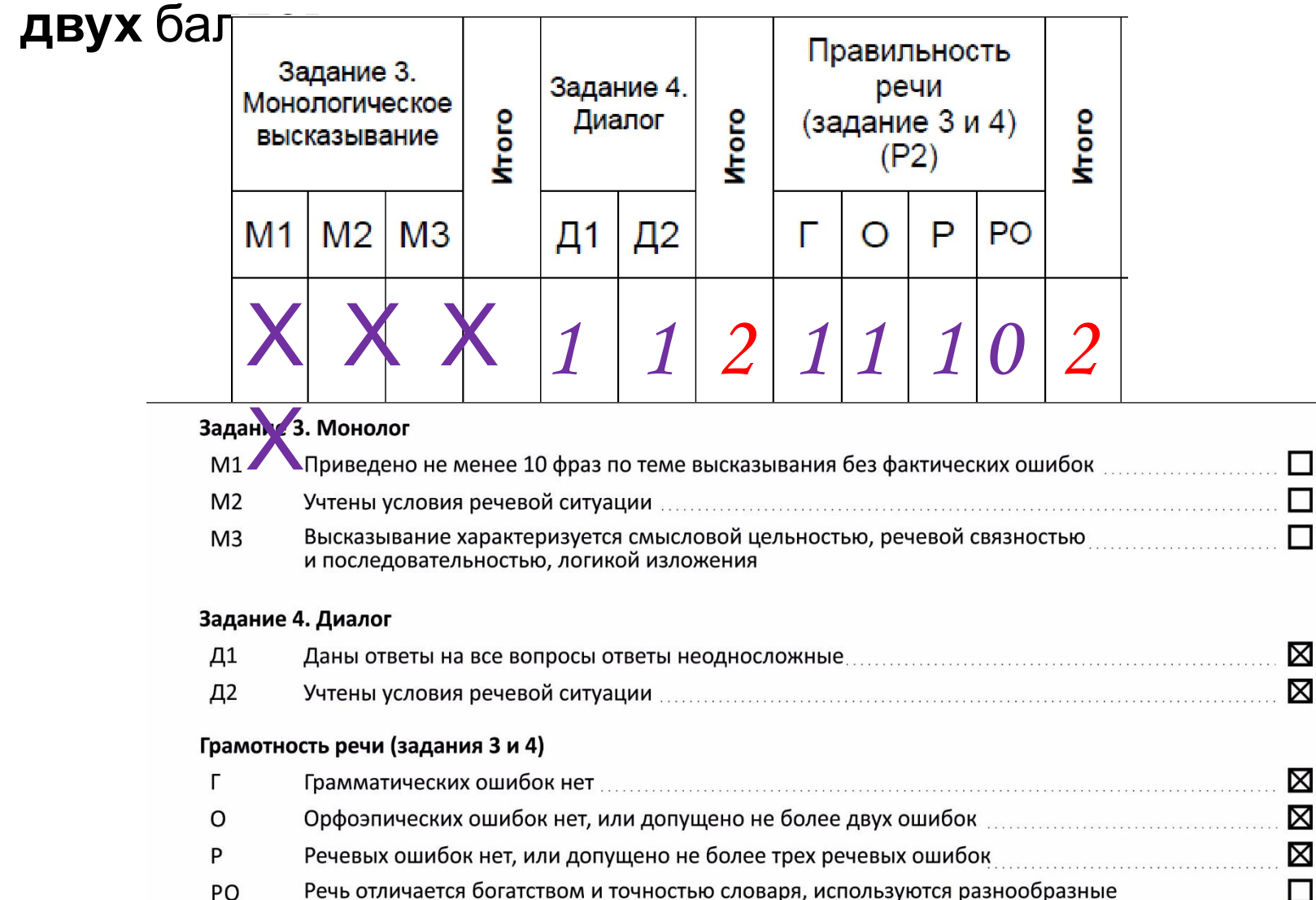

# **Правило на критерии Р (соблюдение речевых норм) и РО (речевое**

## **оформление)**

По критерию **РО** (речевое оформление) участник итогового собеседования получает 1 балл только в случае, если 1 балл получен по критерию **Р** (соблюдение речевых норм).

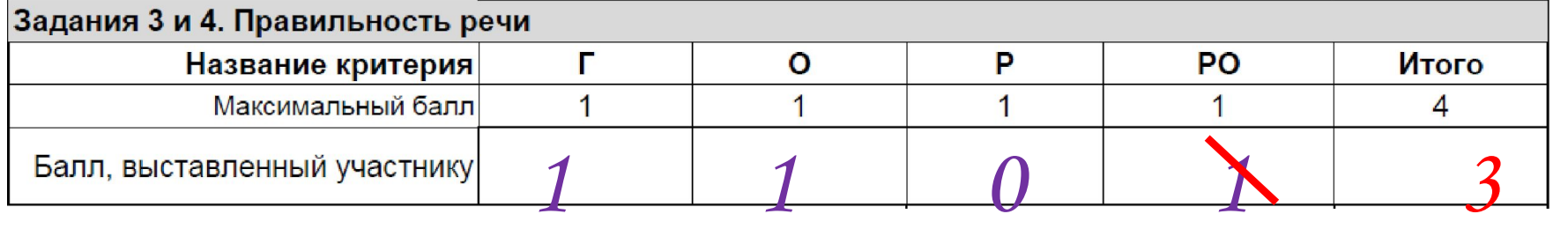

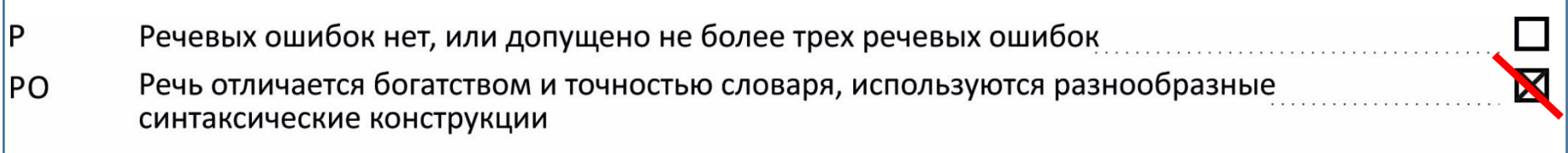

# **Заполнение нижней части бланка**

Если участник по уважительной причине не закончил итоговое собеседование, то в нижней части бланка ставится крестик в метке «Не закончил». На каждом бланке итогового собеседования эксперт

прописными буквами вписывает ФИО и ставит подпись.

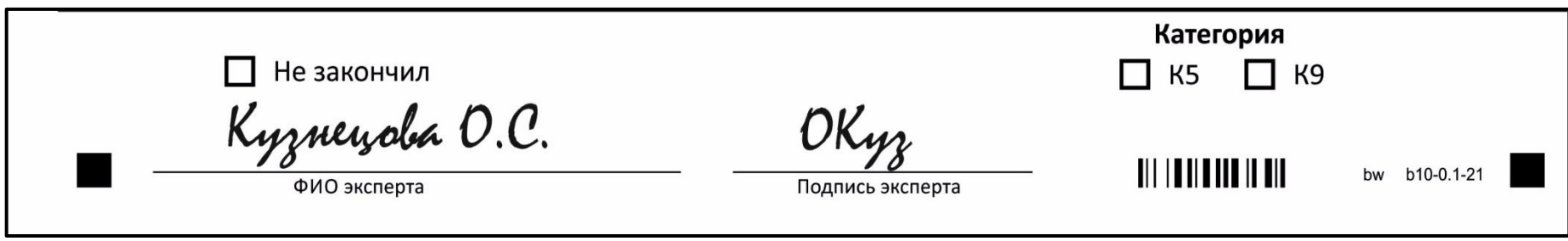

# **Бланк участника с ОВЗ**

#### В нижнем правом углу у участника с ОВЗ содержится две метки.

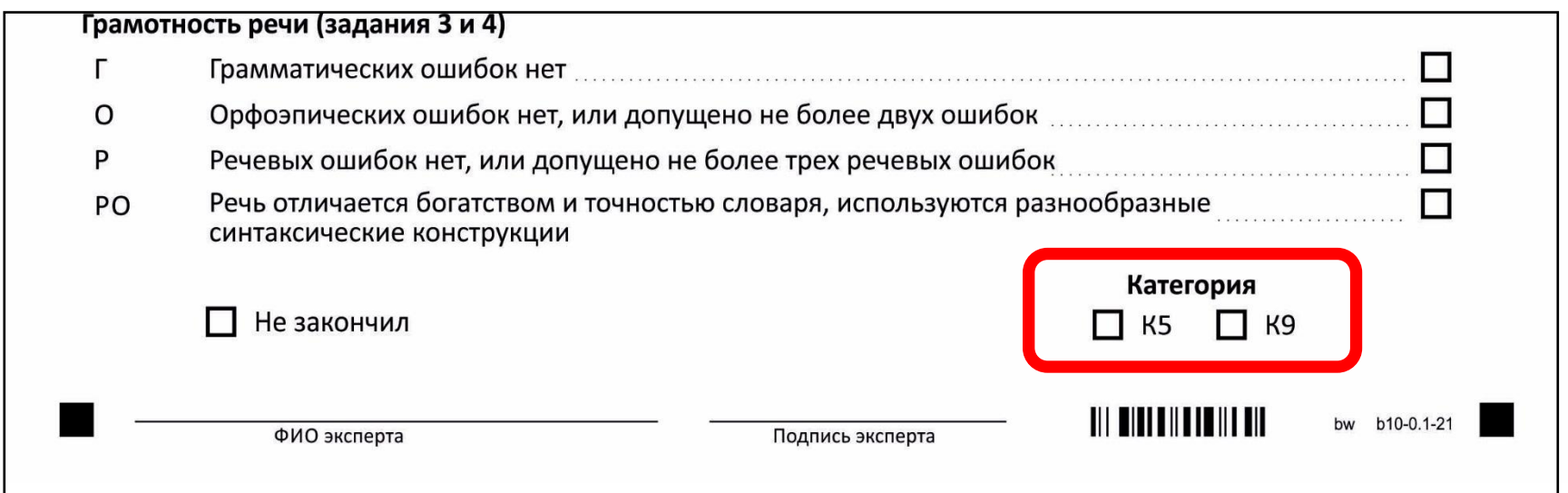

Специалист, отвечающий в ОО за проведение итогового собеседования, за день до проведения проставляет каждому участнику с ОВЗ в бланк ответов соответствующую категорию.

# **Упаковка бланков ИС**

Все бланки ИС упаковываются в возвратнодоставочный пакет (находится в доставочном пакете).

**Сколько бланков получено столько должно быть сдано.**

## **Ведомости коррекции**

Специалист МСУ собирает ведомости коррекции ПД из каждого ОО, сканирует их и передает через VipNet на узел ГИА 9.

**Имя файла:** <код ОО>\_ПД\_09.02.2022.zip

### **График обработки итогового собеседования**

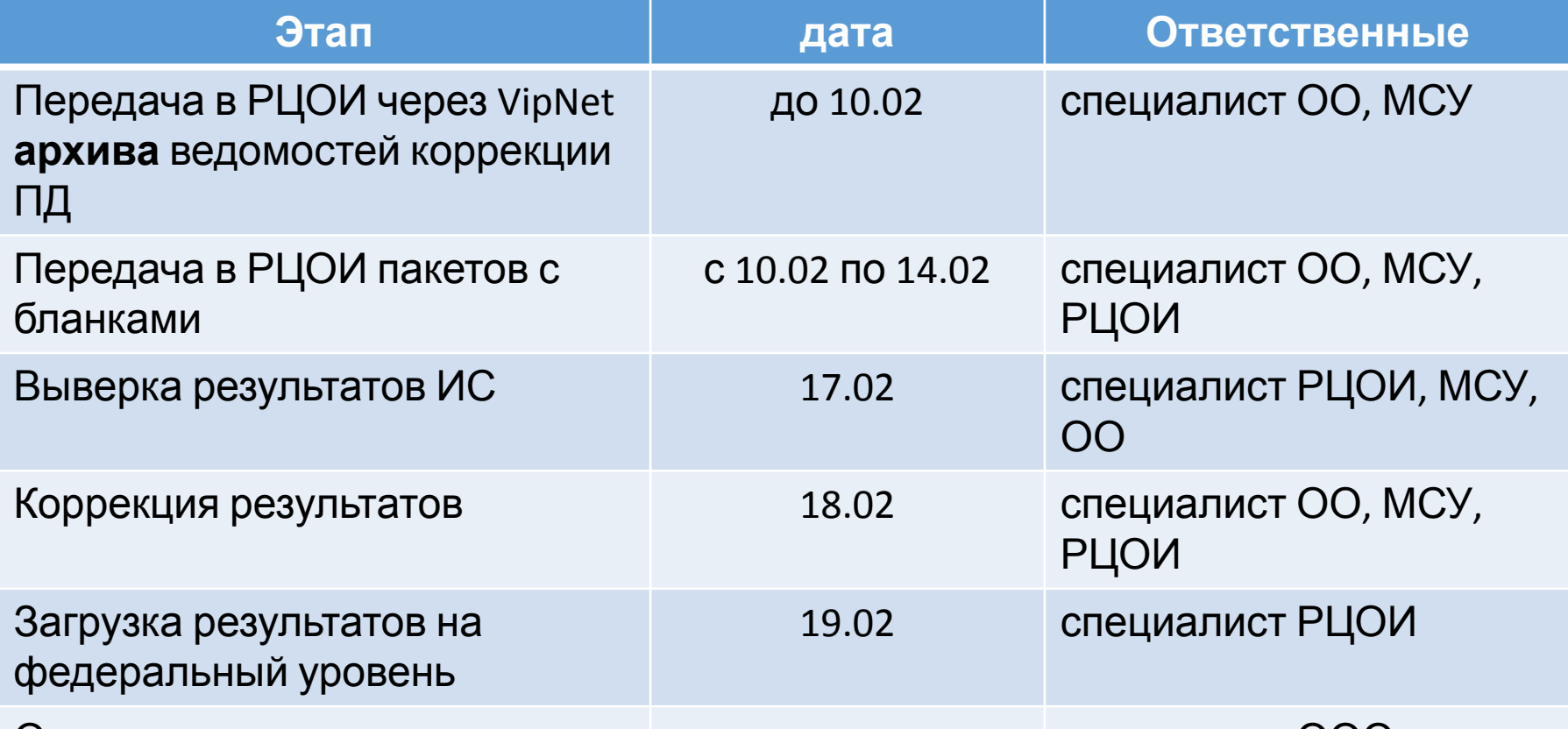

Ознакомление участников с резу<del>р</del> Унагами после выгрузки знакомление участников с и после выгрузки и специалист ООО.<br>Зури при СМКЕ МАТЕРИАЛОВ и да КОДИМО проверять на уровне МСУ количество принятых бланков из ОО.

#### **Количество выданных = количеству**

## **Программа сканирования бланков ИС**

Программа BlanksGIA

(использовалась при проведении дополнительного срока в сентябре 2021 г)